# **CSE 412** - Intro to Data Visualization **Interaction**

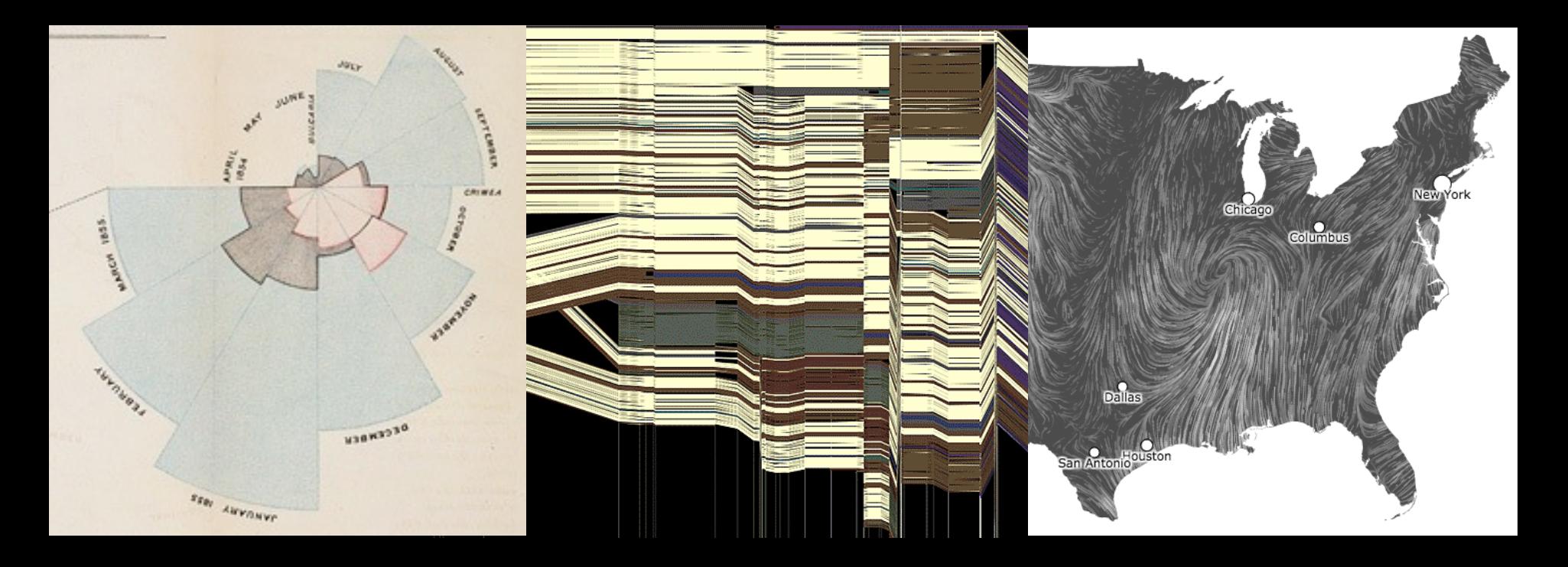

Jane Hoffswell University of Washington

[There is an] apparent challenge that computational artifacts pose to the longstanding distinction between the physical and the social, in the special sense of those things that one designs, builds, and uses, on the one hand, and those things with which one communicates, on the other.

"Interaction"– in a sense previously reserved for describing a uniquely interpersonal activity – seems appropriately to characterize what goes on between people and certain machines as well.

Lucy Suchman, *Plans and Situated Actions*

**Interaction** between people and machines requires *mutual intelligibility* or *shared understanding*.

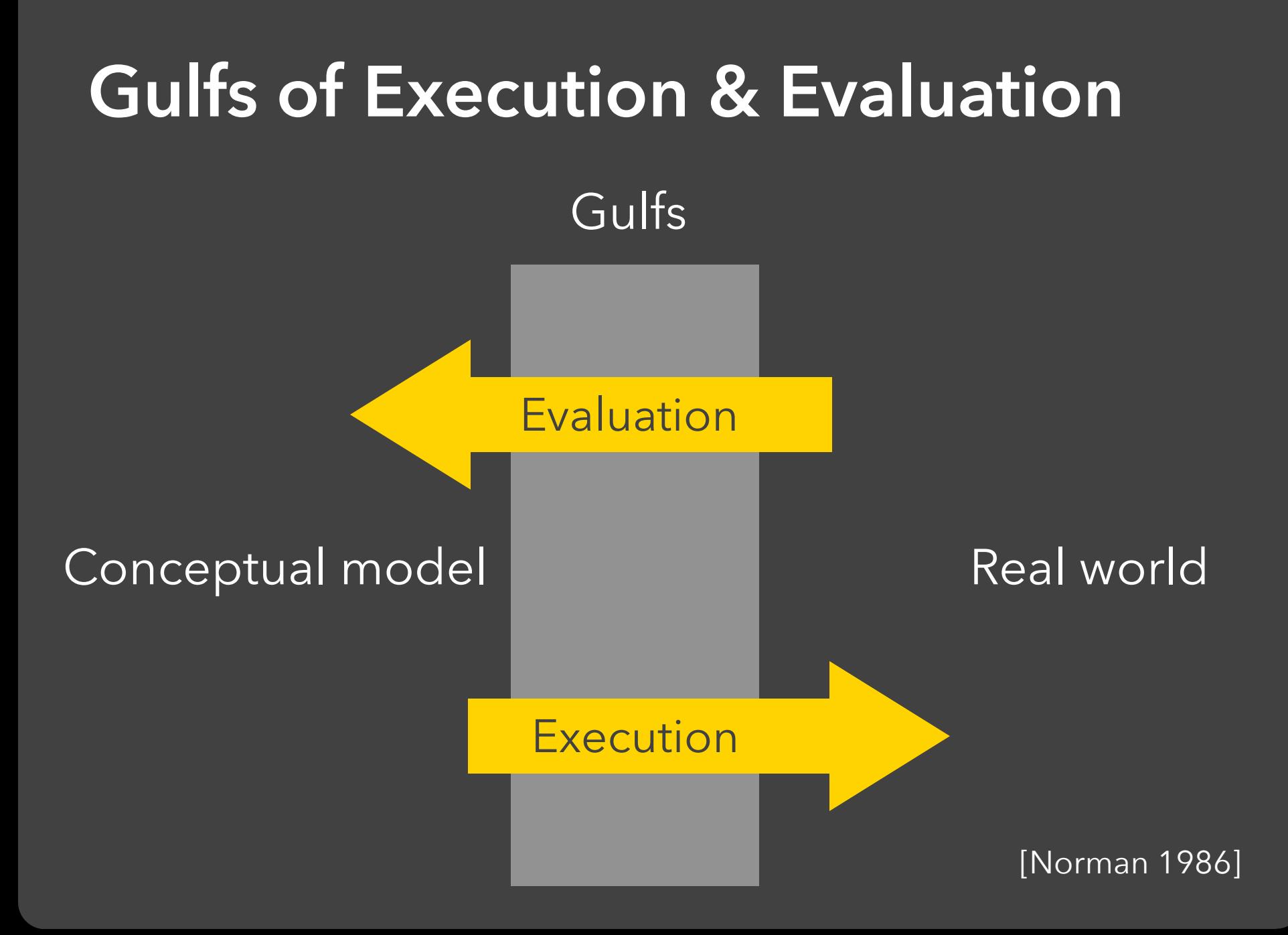

### The difference between the user's intentions and the allowable actions.

[Norman 1986]

The difference between the user's intentions and the allowable actions.

#### **Gulf of Evaluation**

The amount of effort that the person must exert to interpret the state of the system and to determine how well the expectations and intentions have been met.

[Norman 1986]

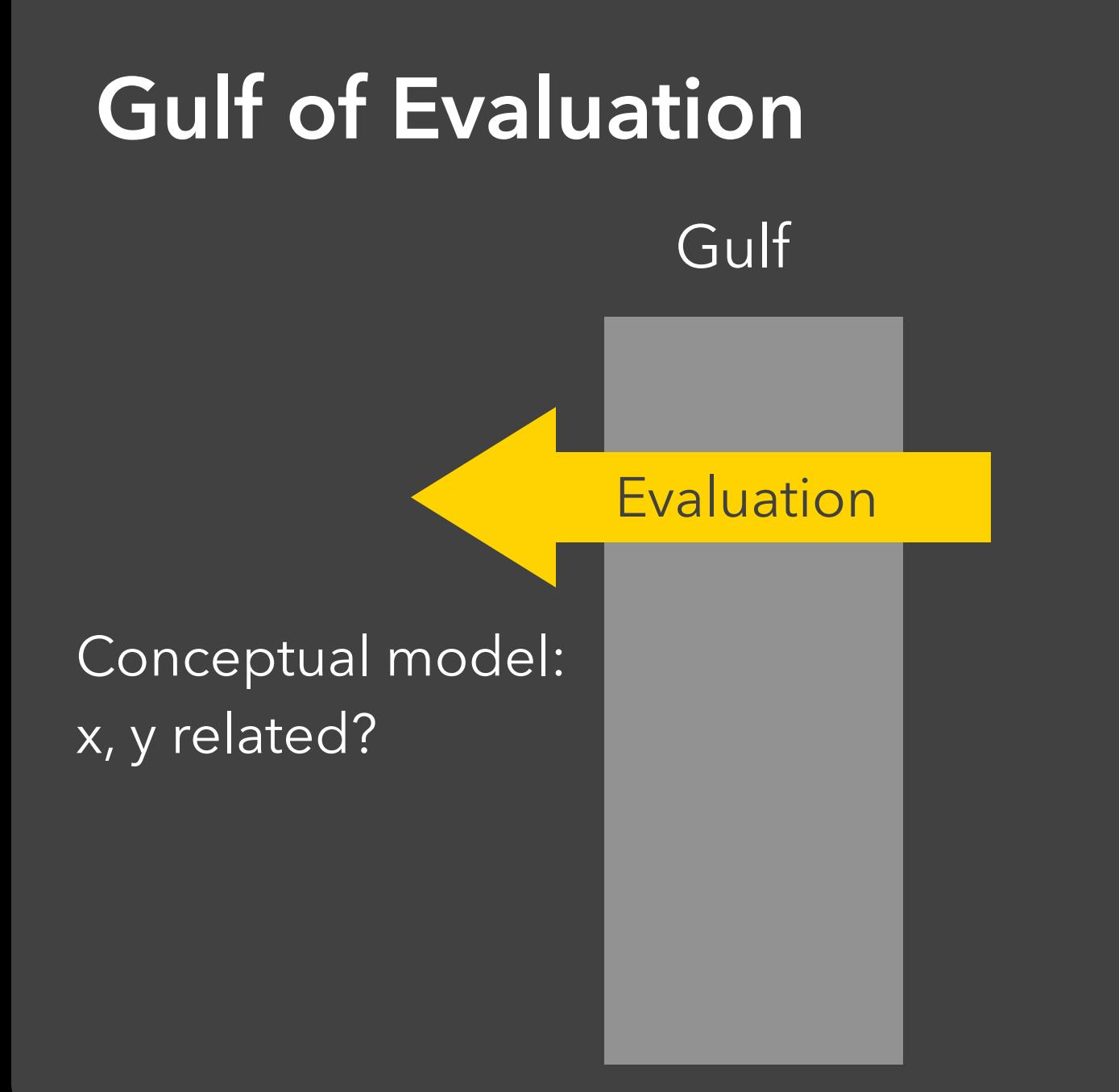

#### Real world:

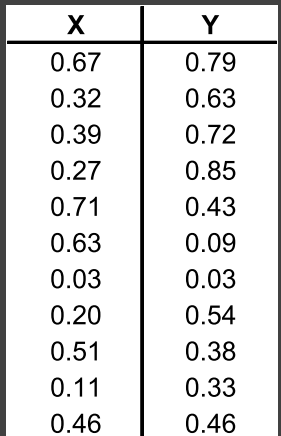

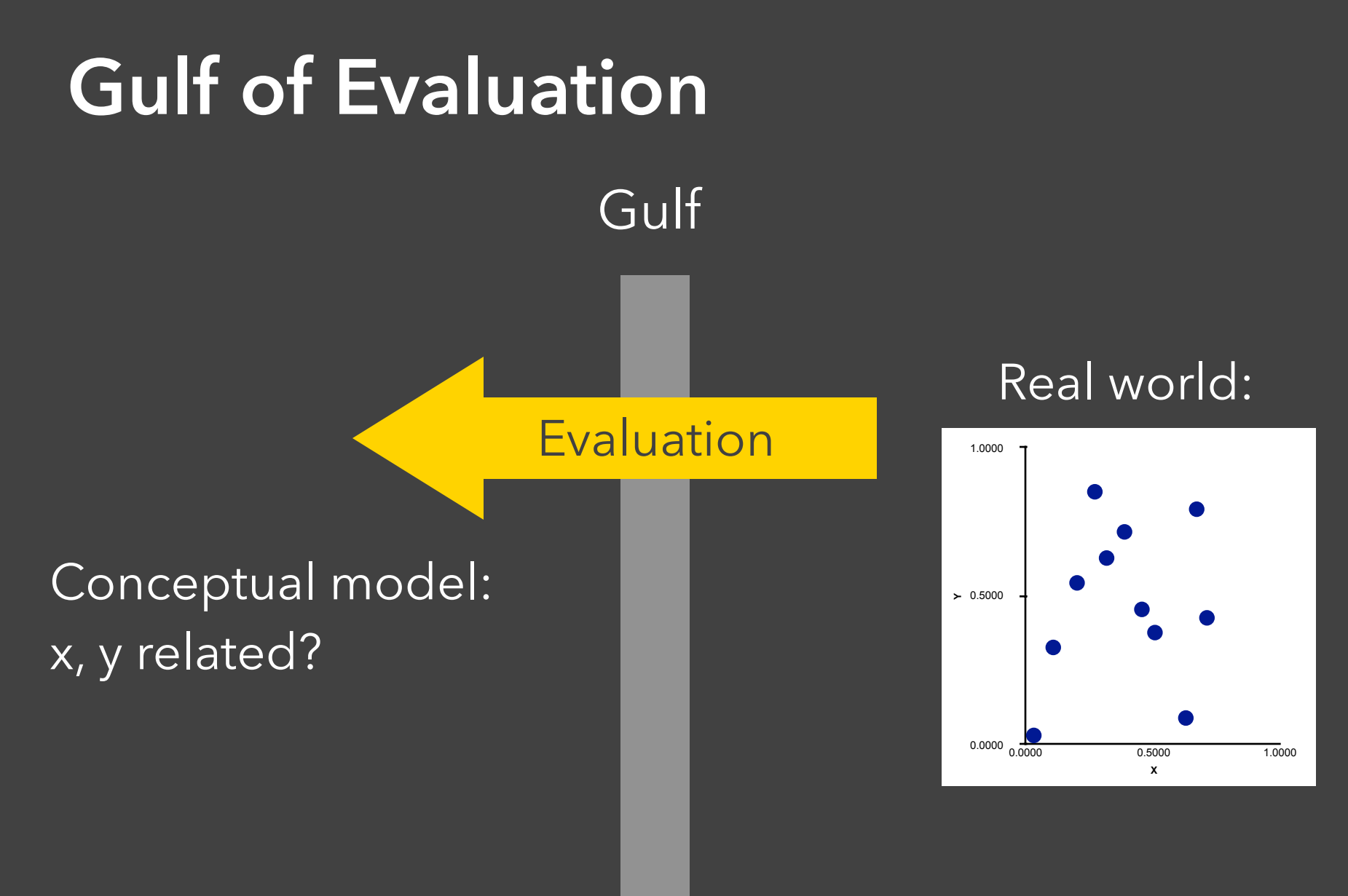

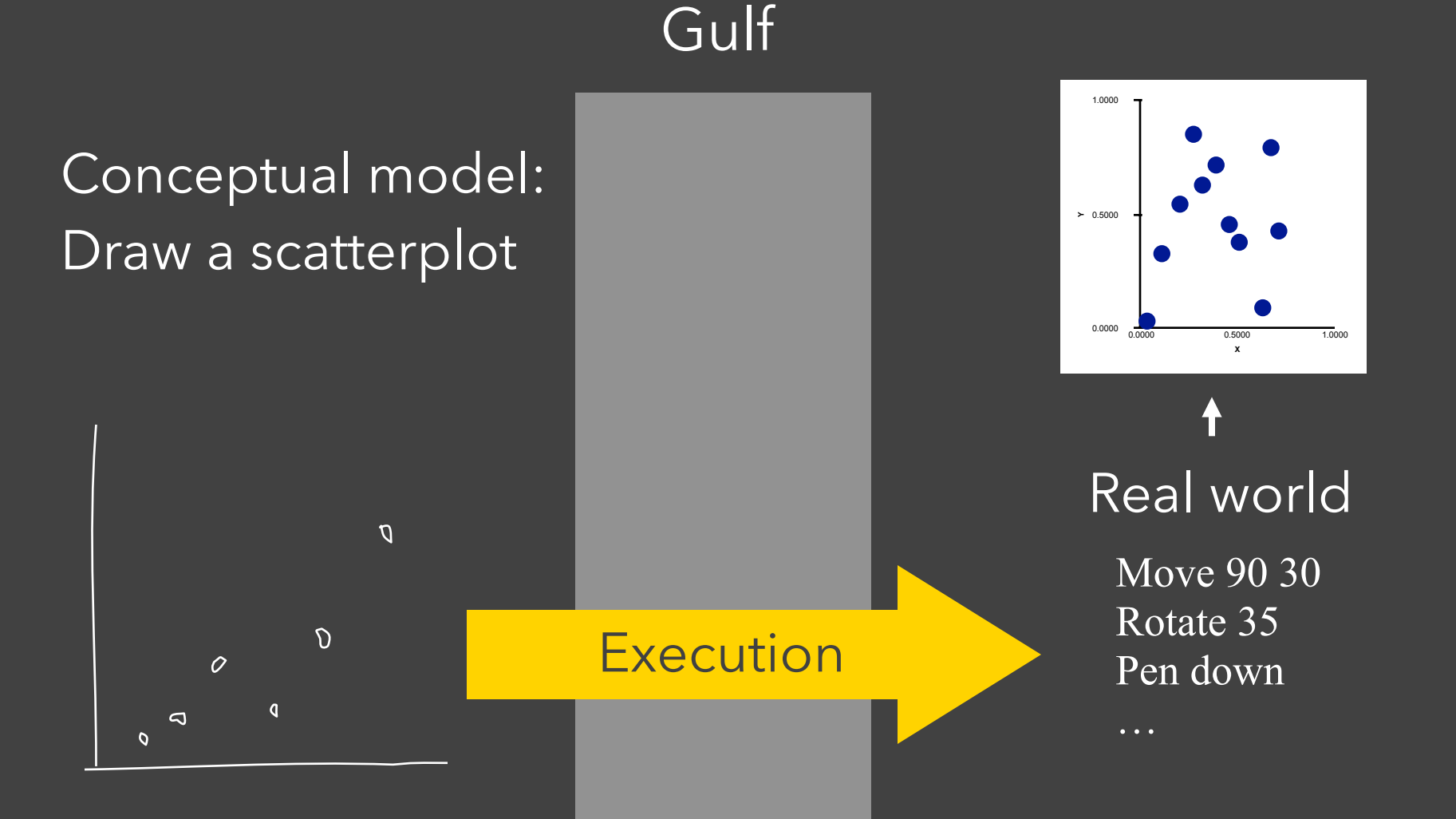

Gulf

**Execution** 

#### Conceptual model: Draw a scatterplot

 $\mathcal{D}$ 

 $\overline{O}$ 

 $\overline{a}$ 

 $\overline{O}$ 

 $\sigma$ 

 $\sigma$ 

**Y** 0.5000 0.0000 1.0000 **X** 0.0000 0.5000 1.0000

#### Real world

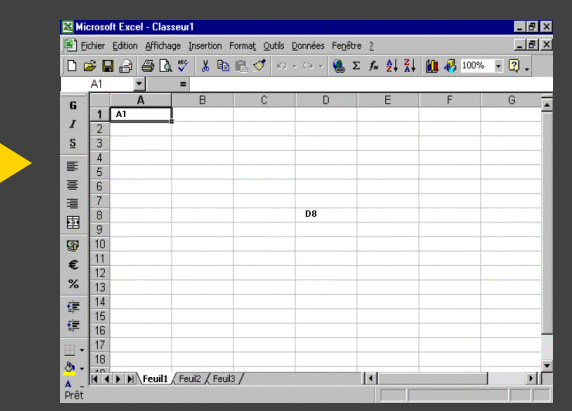

The difference between the user's intentions and the allowable actions.

#### **Gulf of Evaluation**

The amount of effort that the person must exert to interpret the state of the system and to determine how well the expectations and intentions have been met.

[Norman 1986]

# **Interactive Visualization**

## **Interaction Techniques**

Are there "essential" interactive operations for exploratory data visualization?

**Data and View Specification**  Visualize, Filter, Sort, Derive

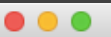

#### Tableau - Book1

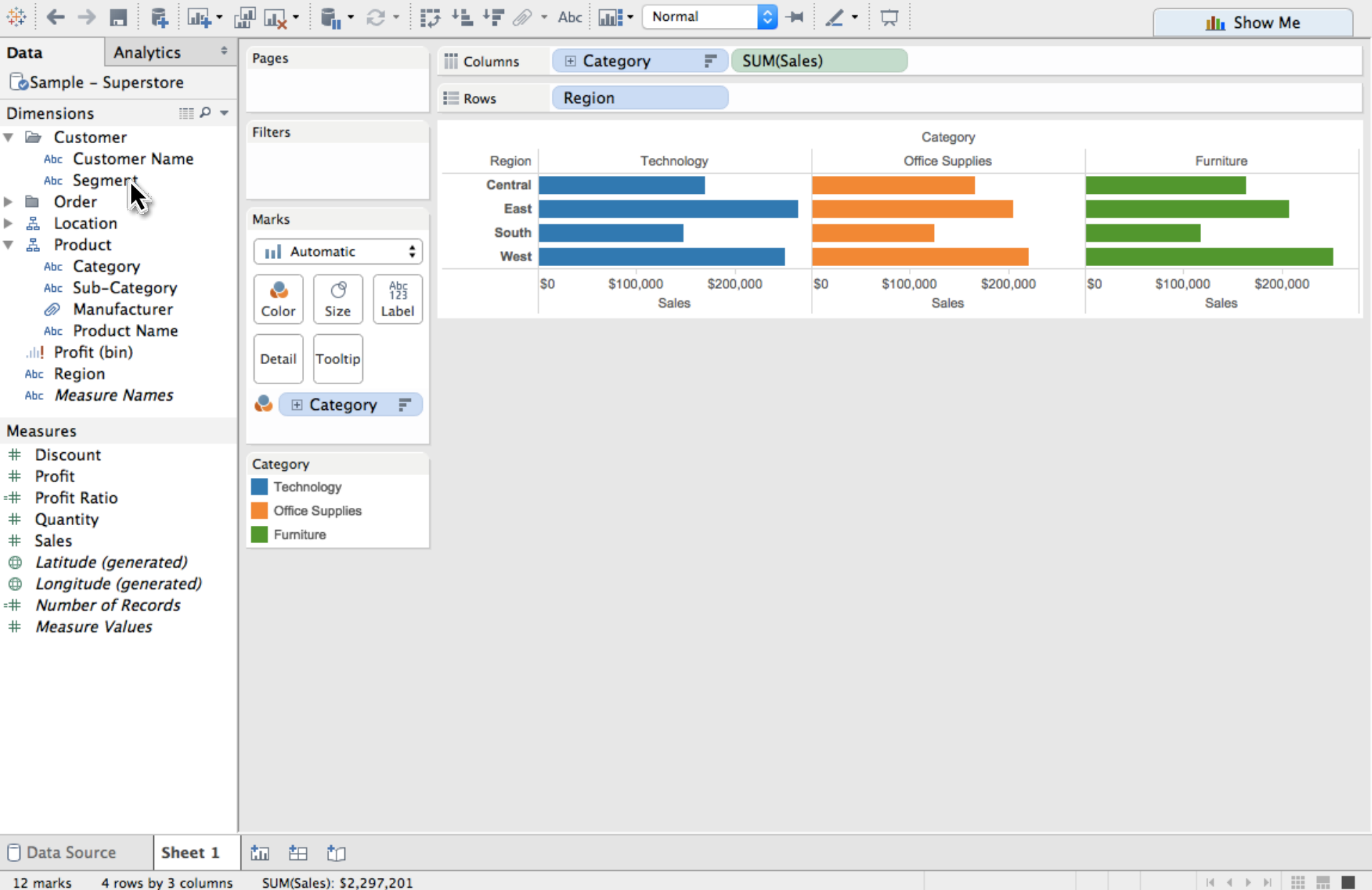

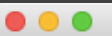

#### Tableau - Book1

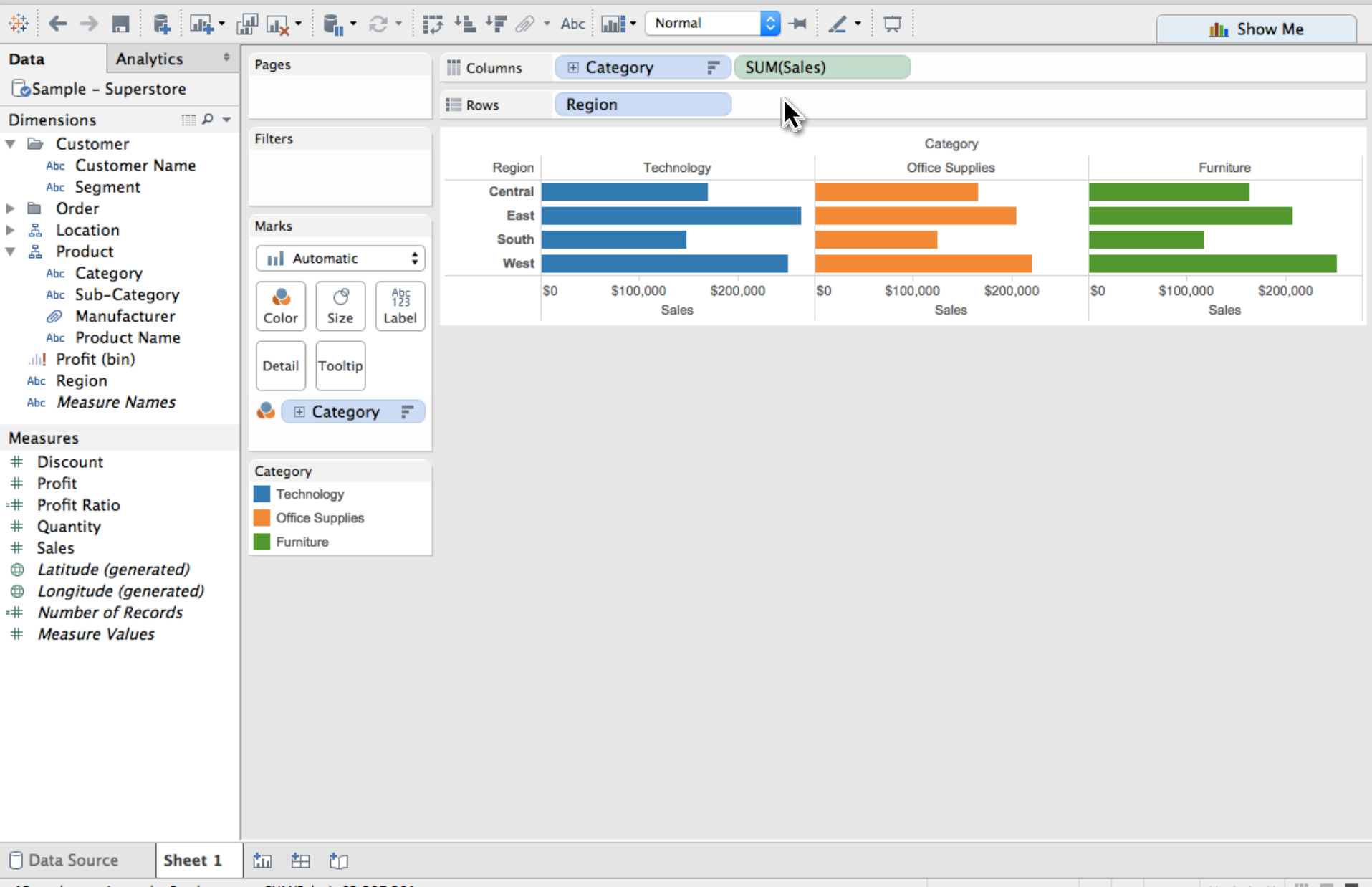

4 rows by 3 columns 12 marks SUM(Sales): \$2,297,201 **K < > > | | | | | | | | |** 

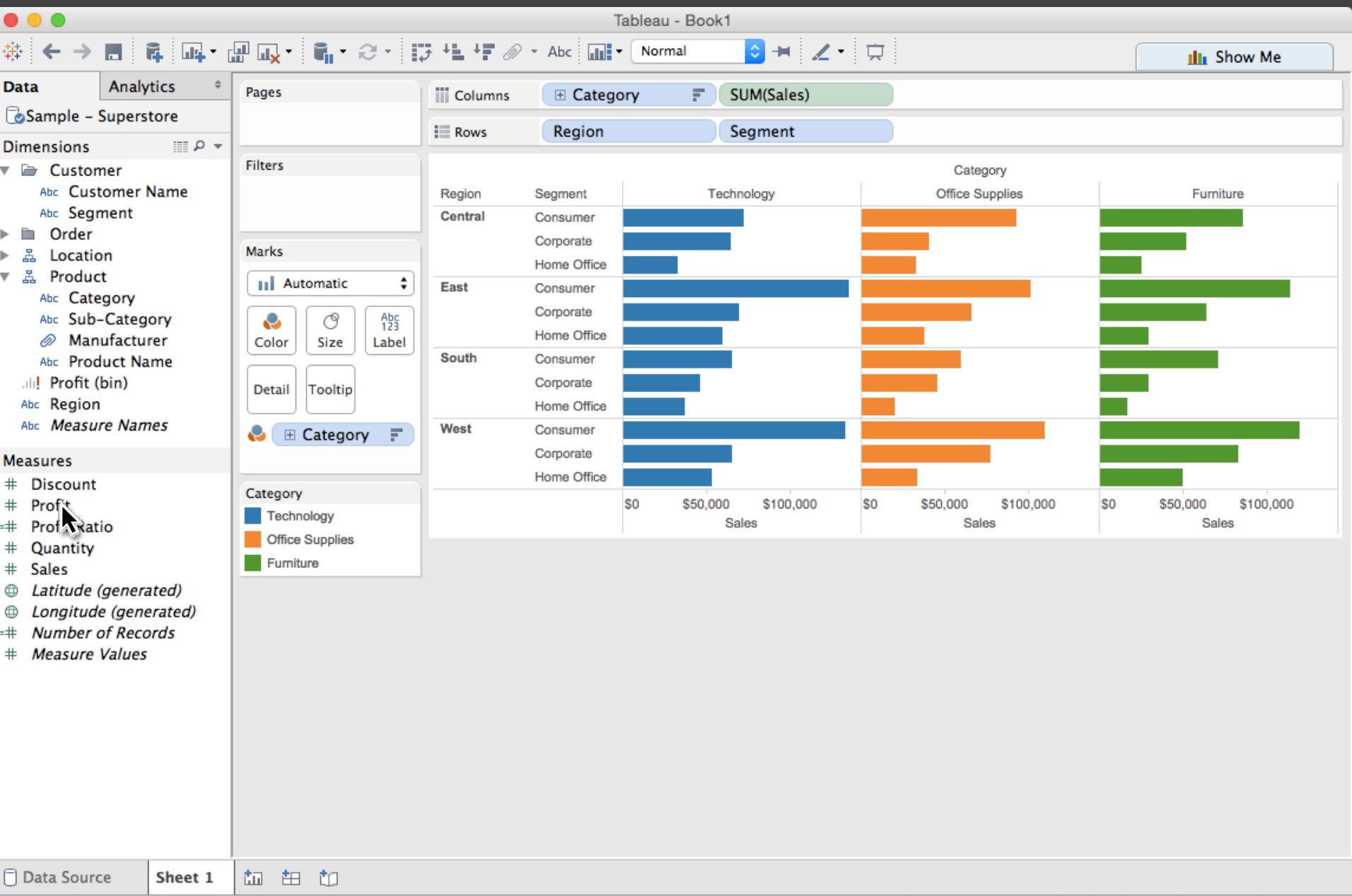

36 marks 12 rows by 3 columns SUM(Sales): \$2,297,201

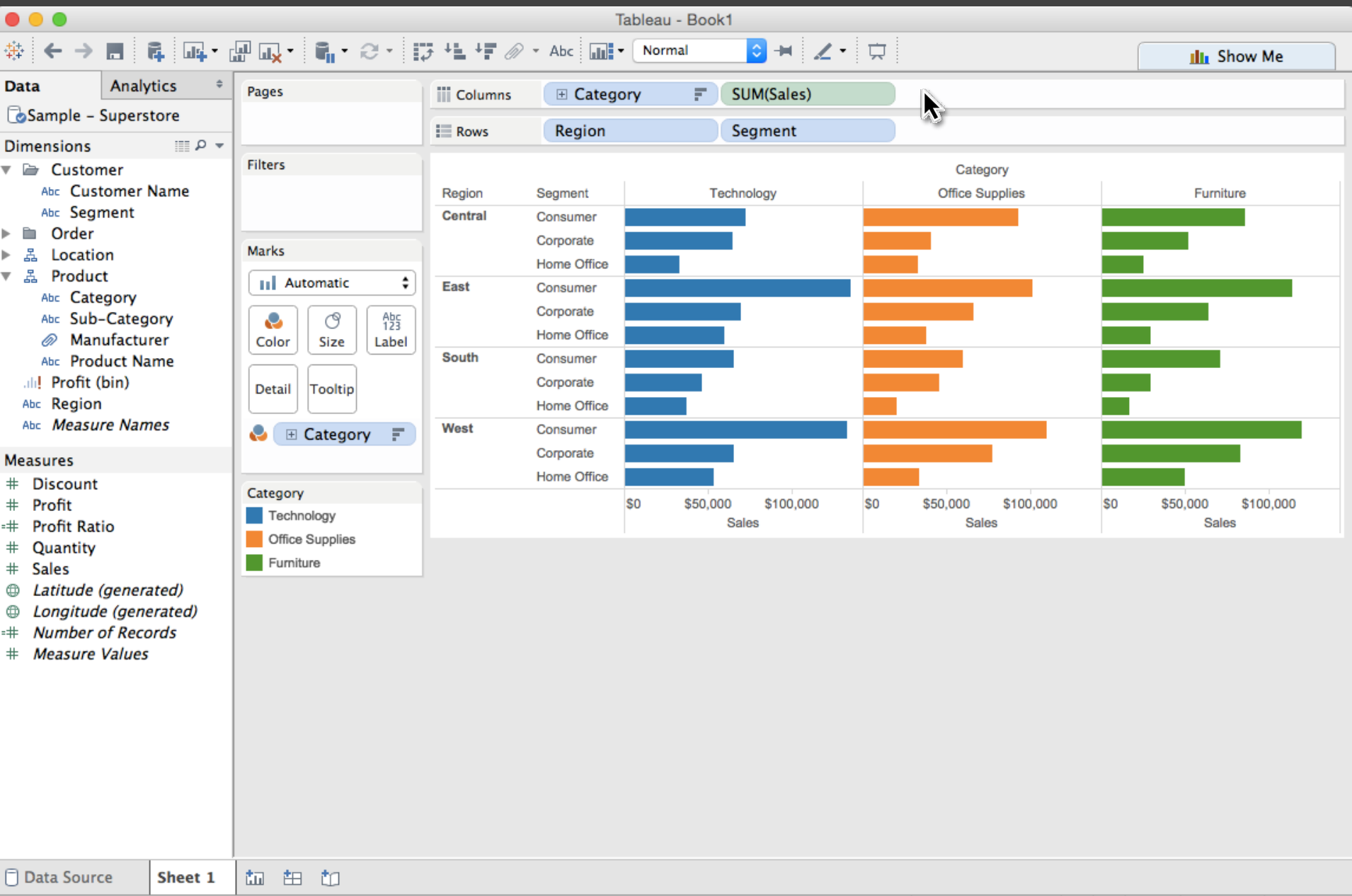

36 marks 12 rows by 3 columns SUM(Sales): \$2,297,201

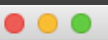

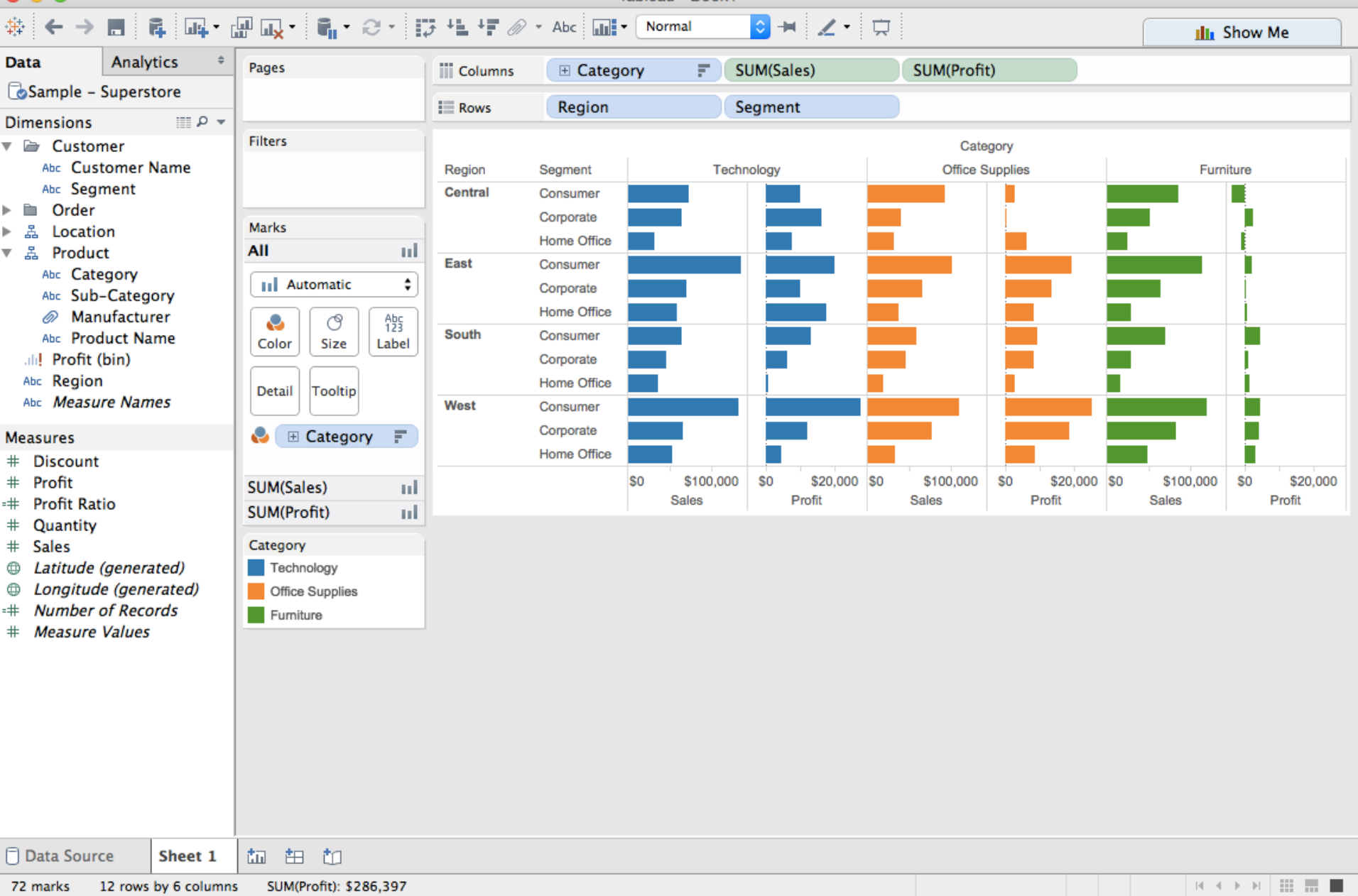

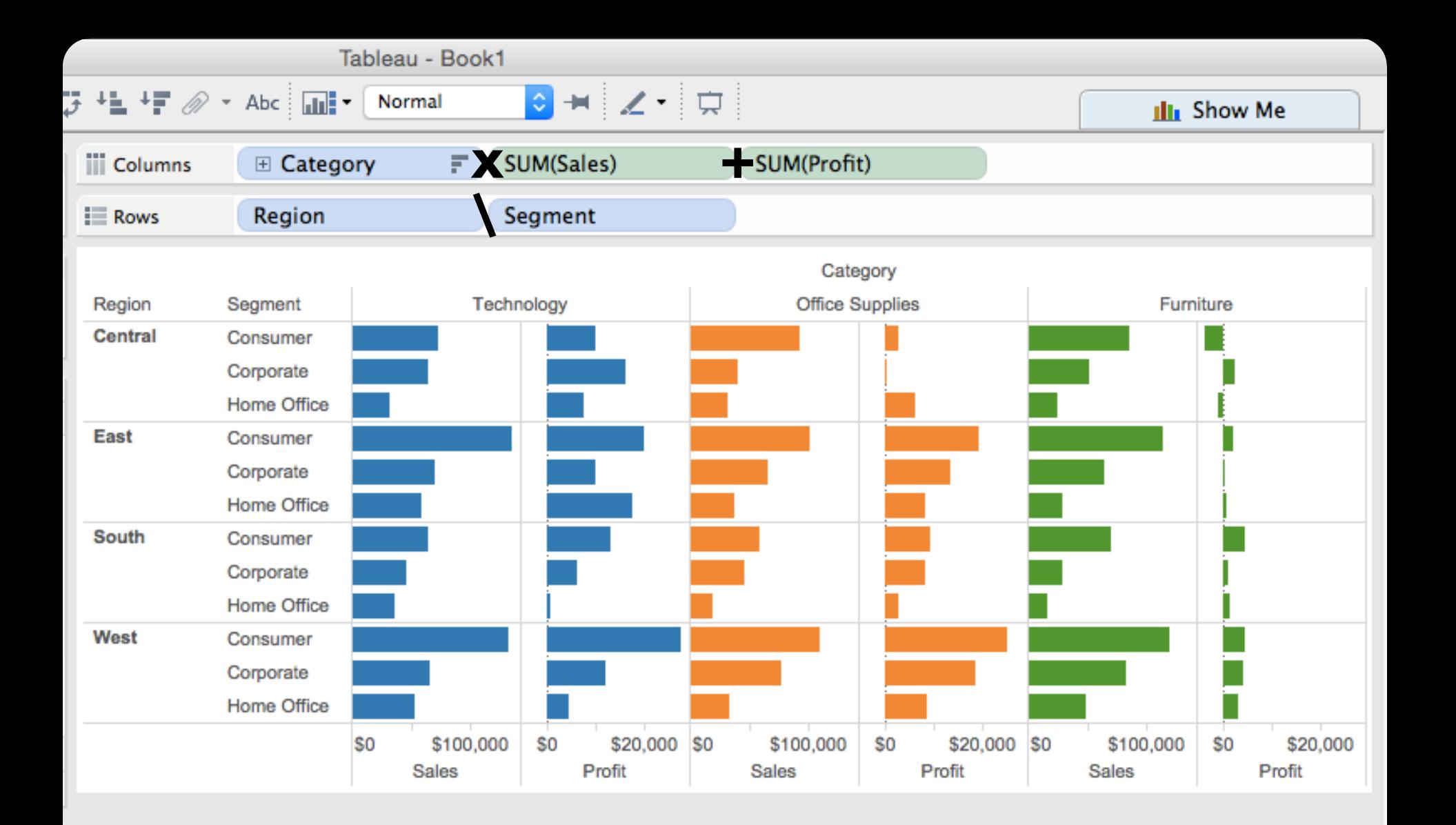

**Data and View Specification**  Visualize, Filter, Sort, Derive

**Data and View Specification**  Visualize, Filter, Sort, Derive

**View Manipulation**  Select, Navigate, Coordinate, Organize

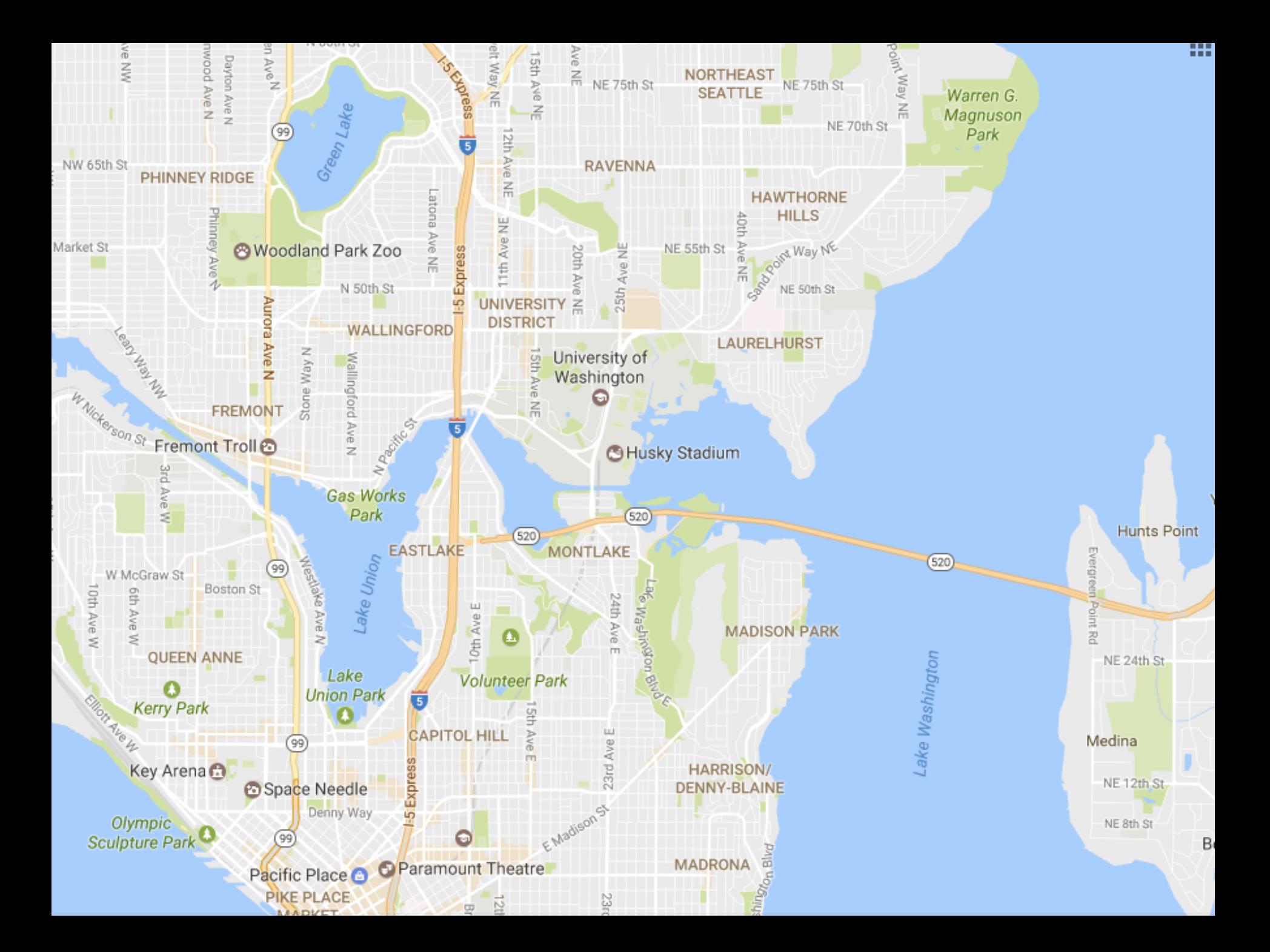

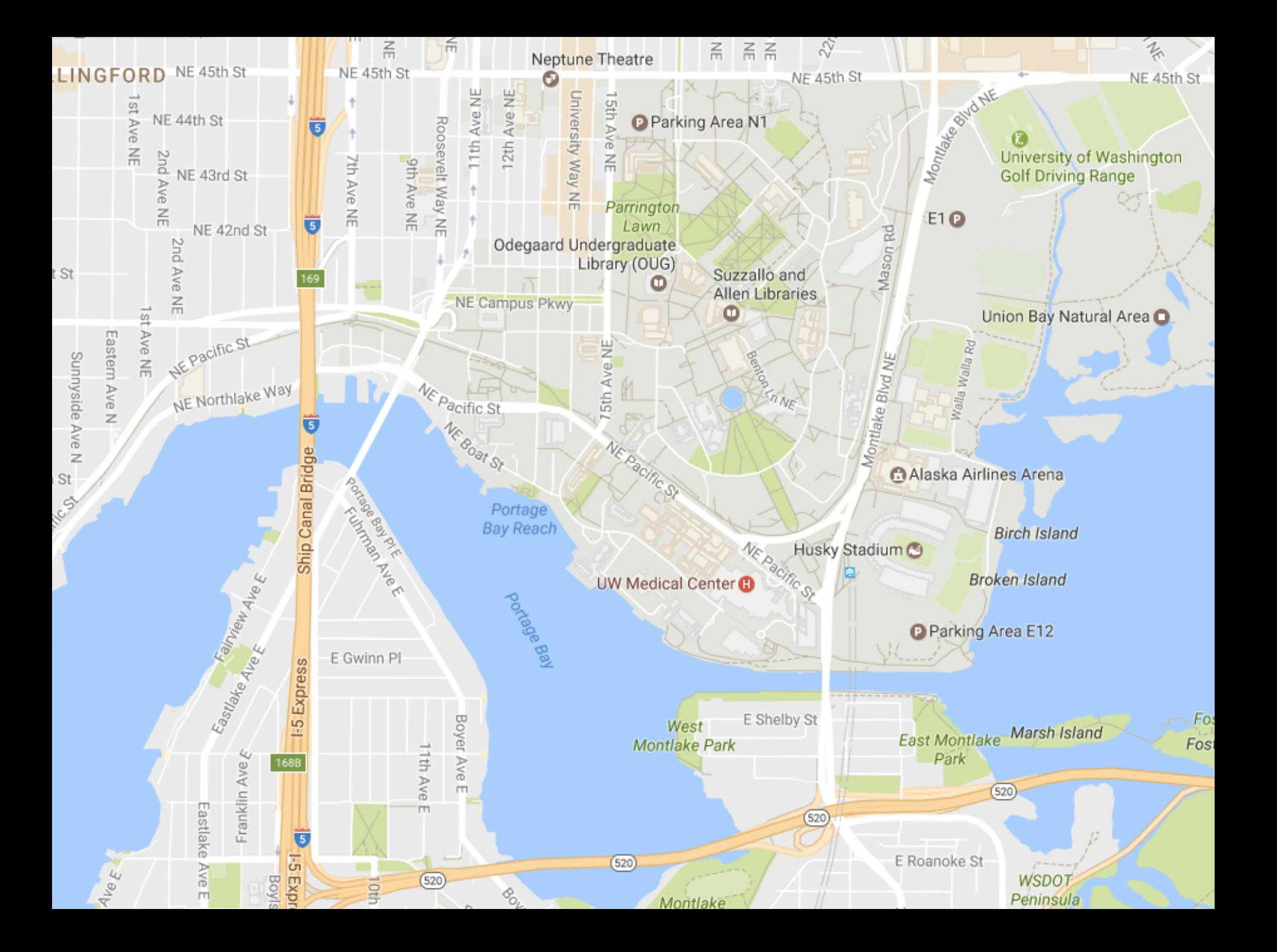

**Data and View Specification**  Visualize, Filter, Sort, Derive

**View Manipulation**  Select, Navigate, Coordinate, Organize

**Data and View Specification**  Visualize, Filter, Sort, Derive

**View Manipulation**  Select, Navigate, Coordinate, Organize

**Process and Provenance**  Record, Annotate, Share, Guide

#### Hours of footage lost each month due to dropped frames

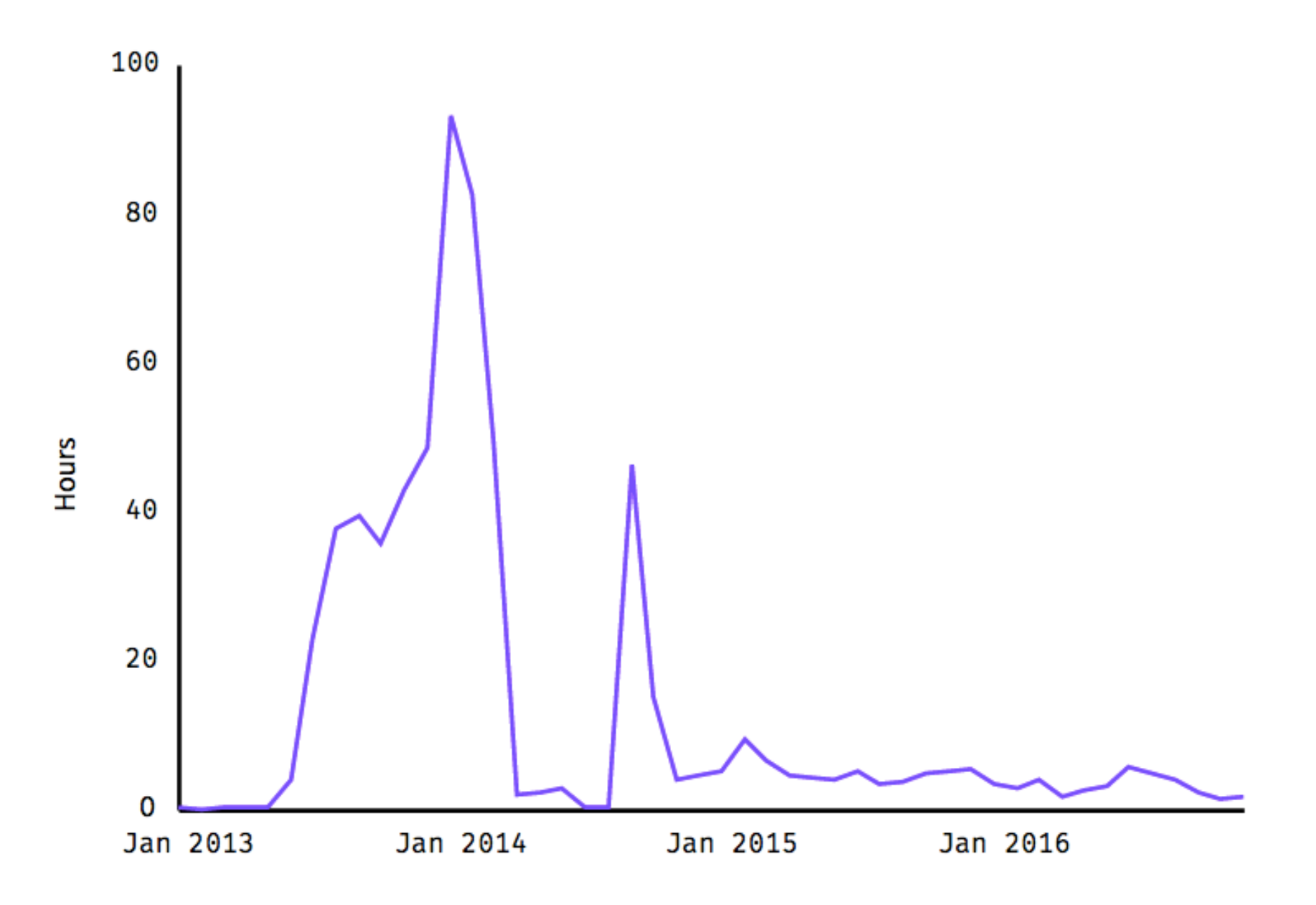

#### Hours of footage lost each month due to dropped frames

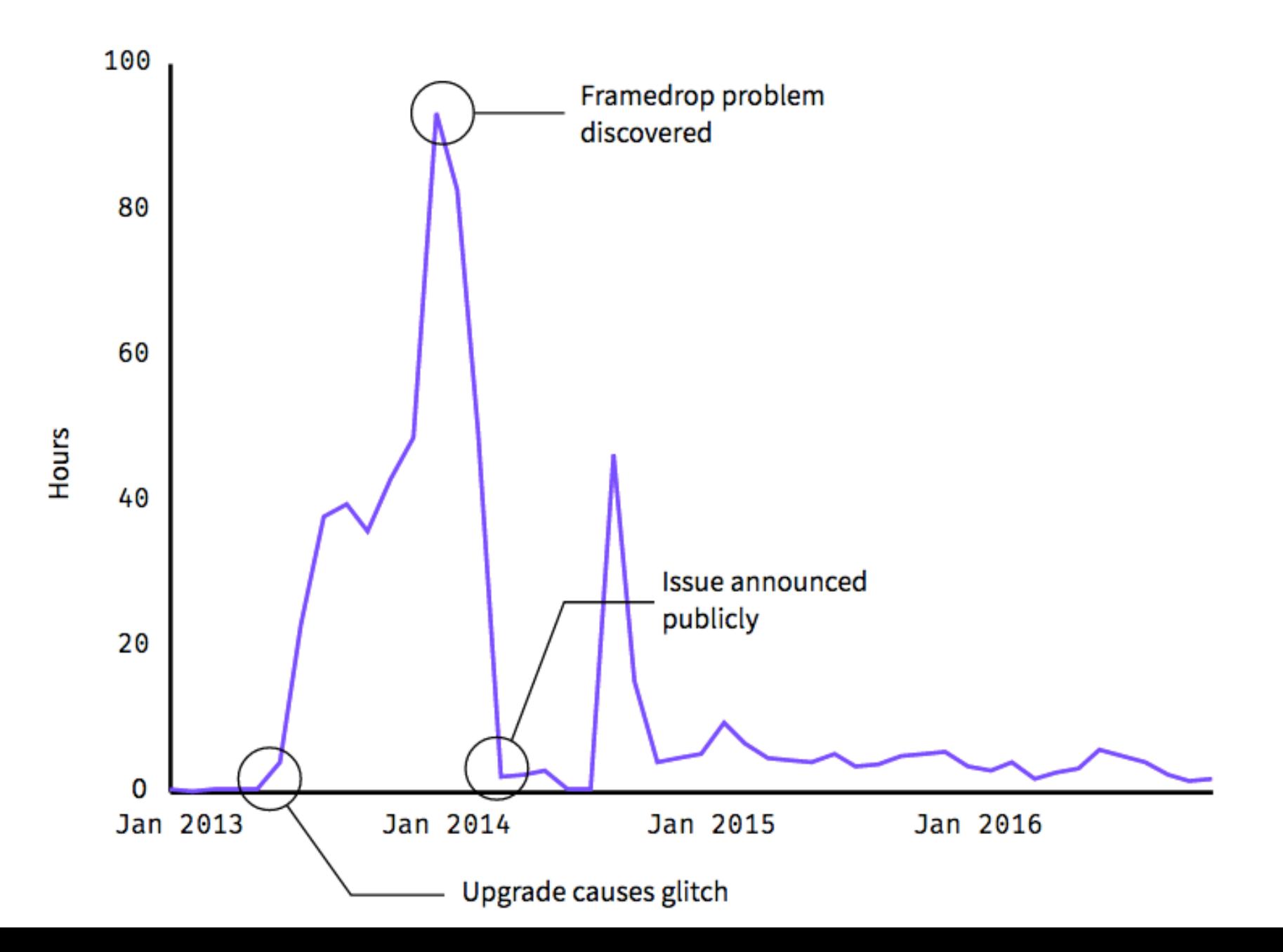

**Data and View Specification**  Visualize, Filter, Sort, Derive

**View Manipulation**  Select, Navigate, Coordinate, Organize

**Process and Provenance**  Record, Annotate, Share, Guide

# **EXAMPLE : Bertin's Hotel Data**

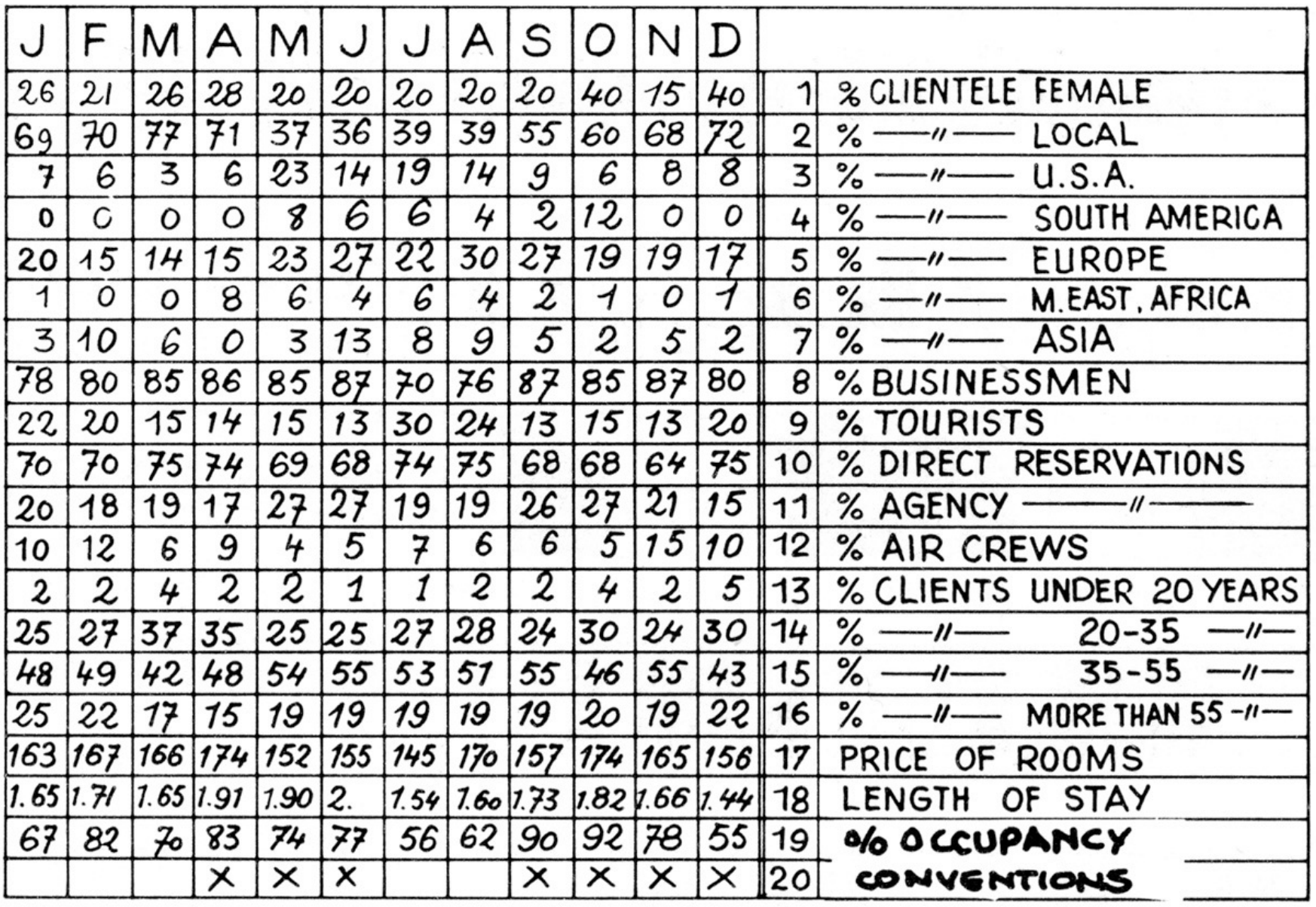

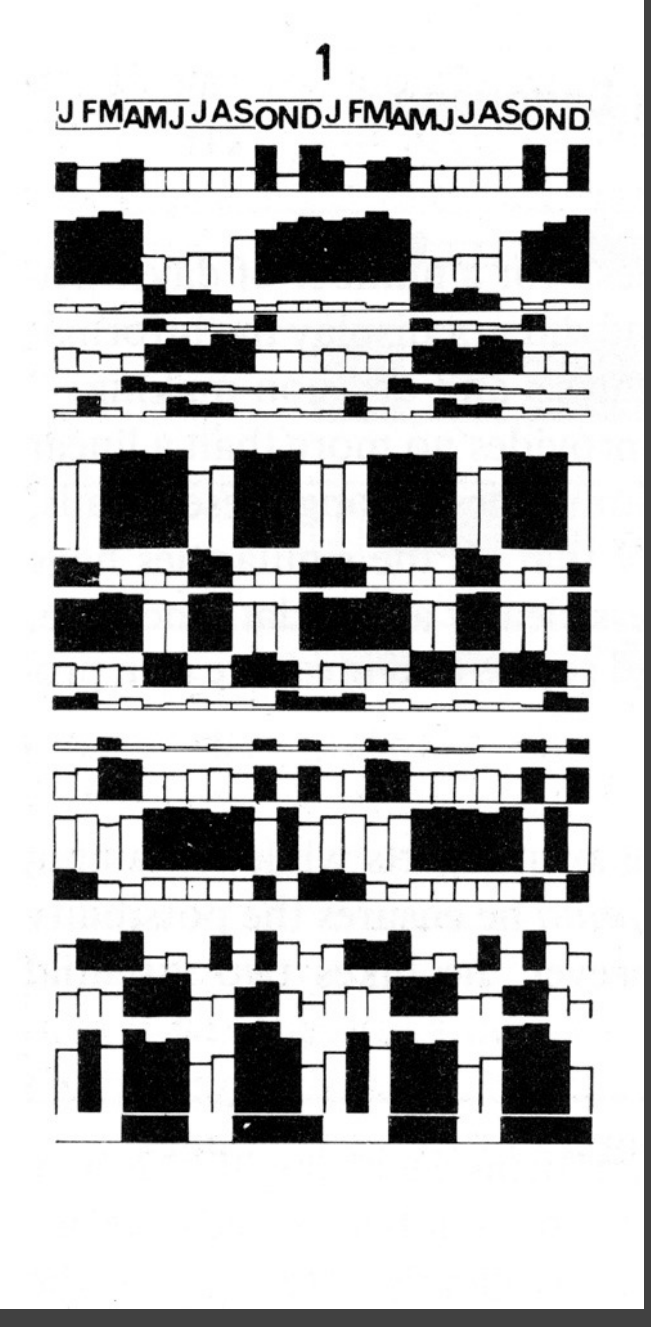

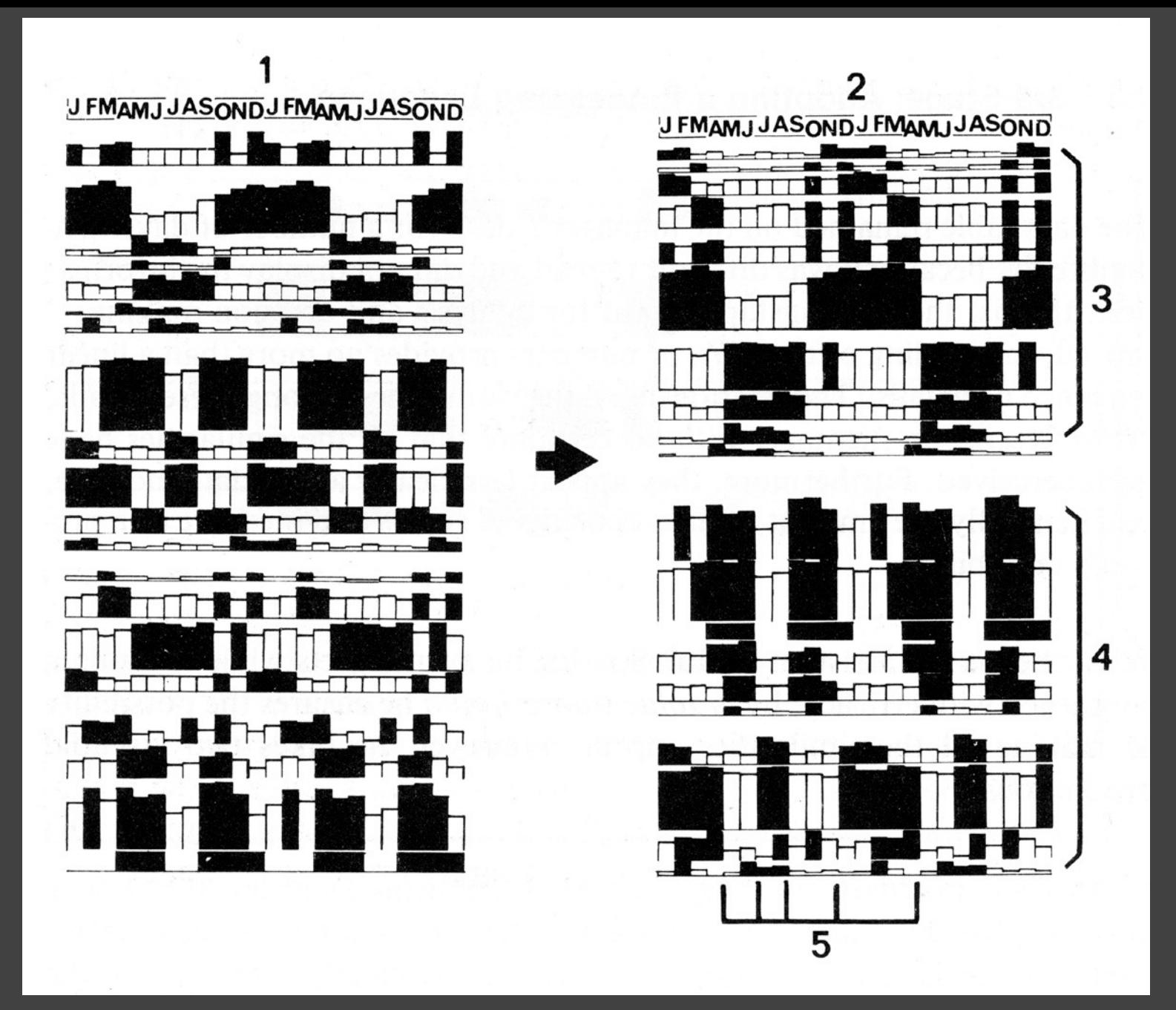

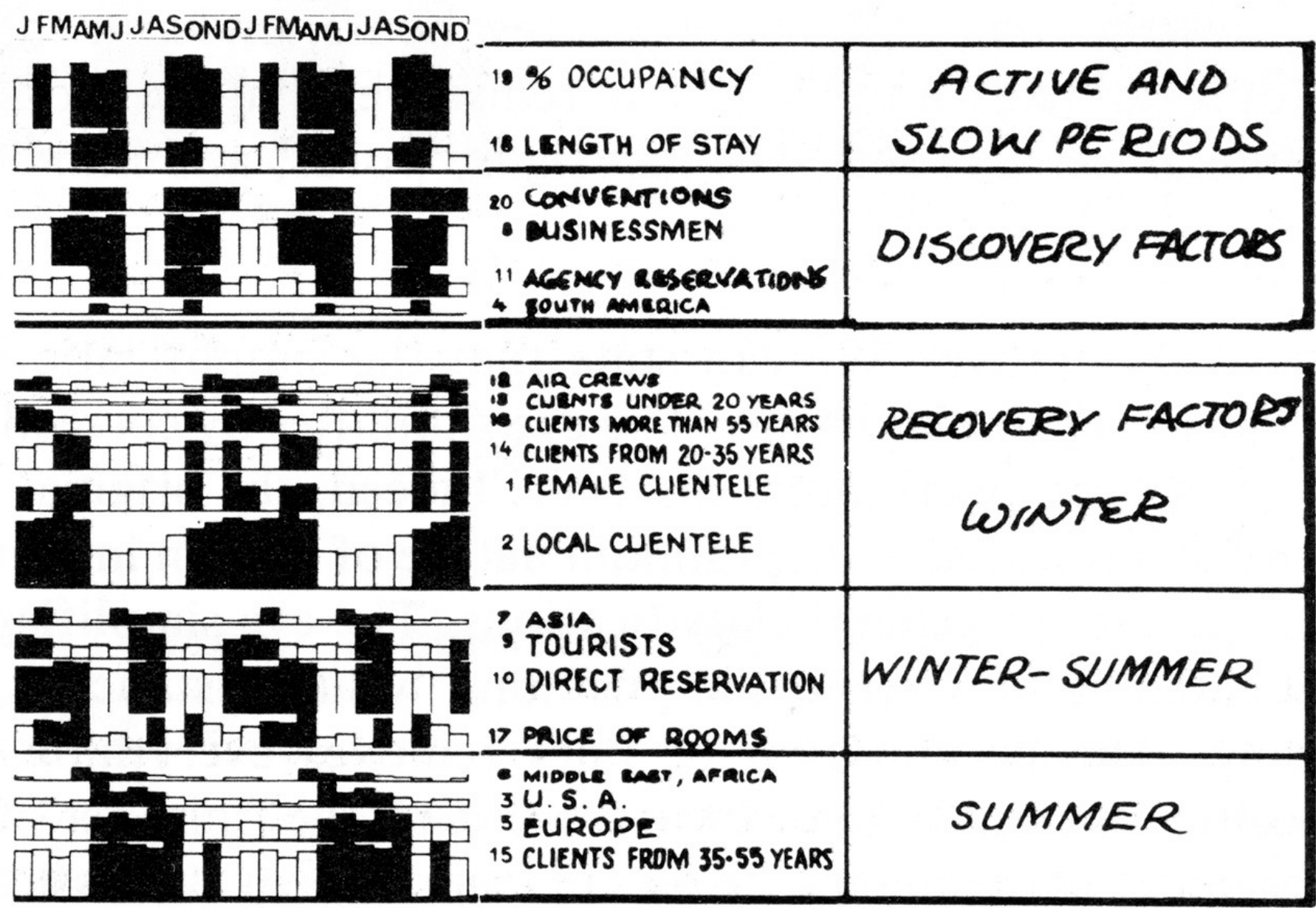
[Graphics and Graphic Information Processing, Bertin 81]

#### [Graphics and Graphic Information Processing, Bertin 81]

# **EXAMPLE : Tukey et al.'s PRIM-9**

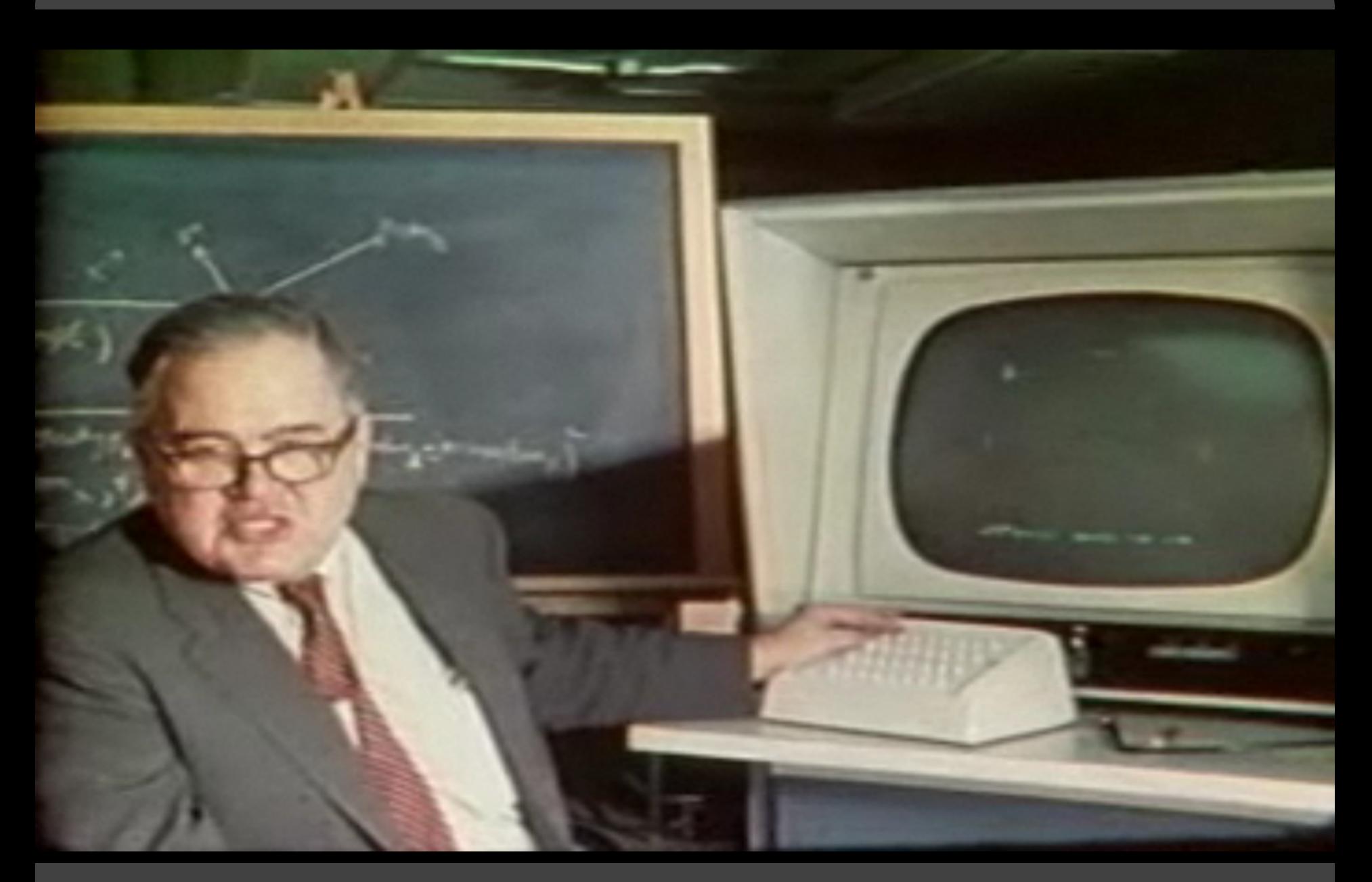

#### PRIM-9, Tukey, Fisherkeller, Friedman 1972

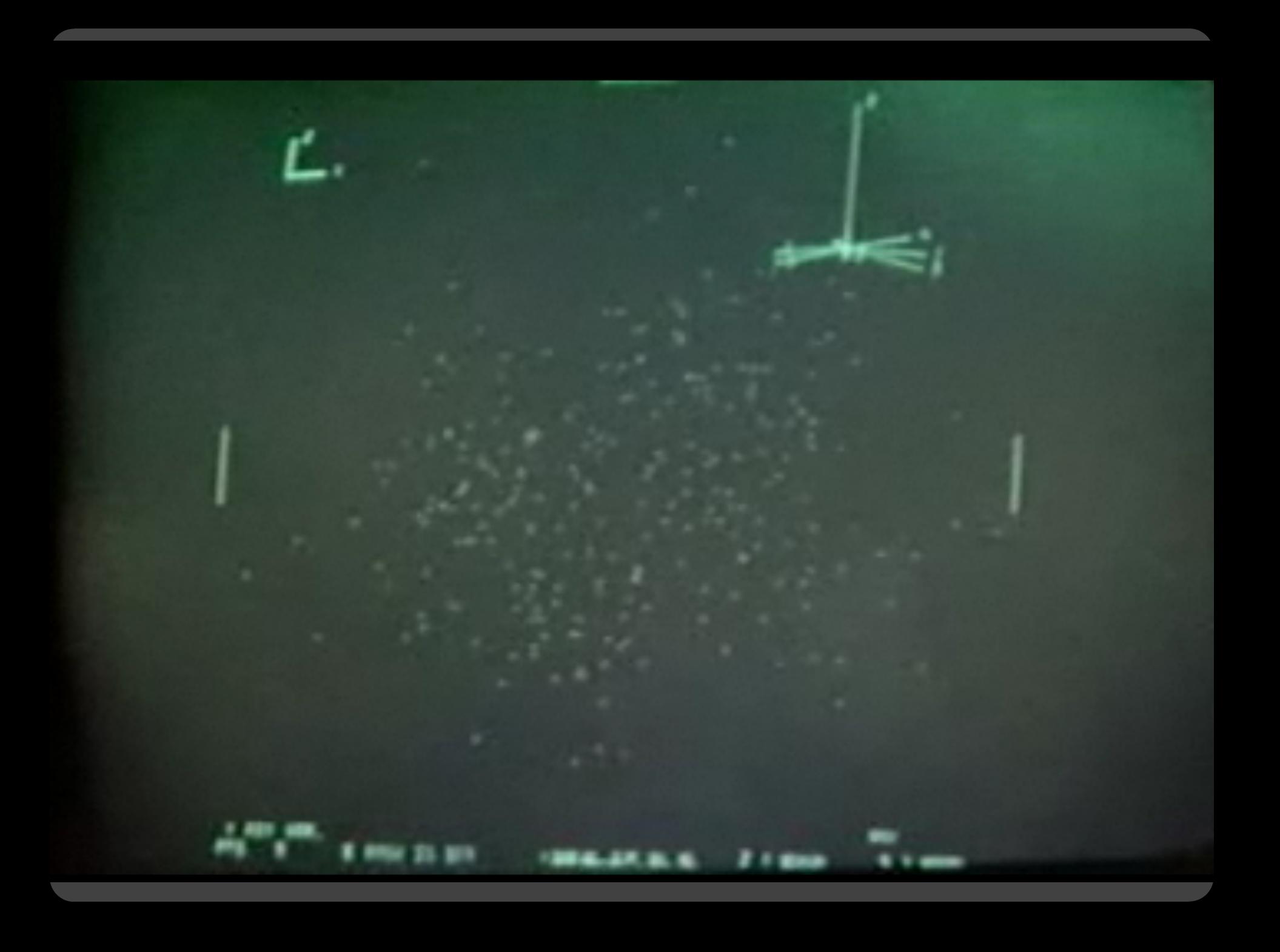

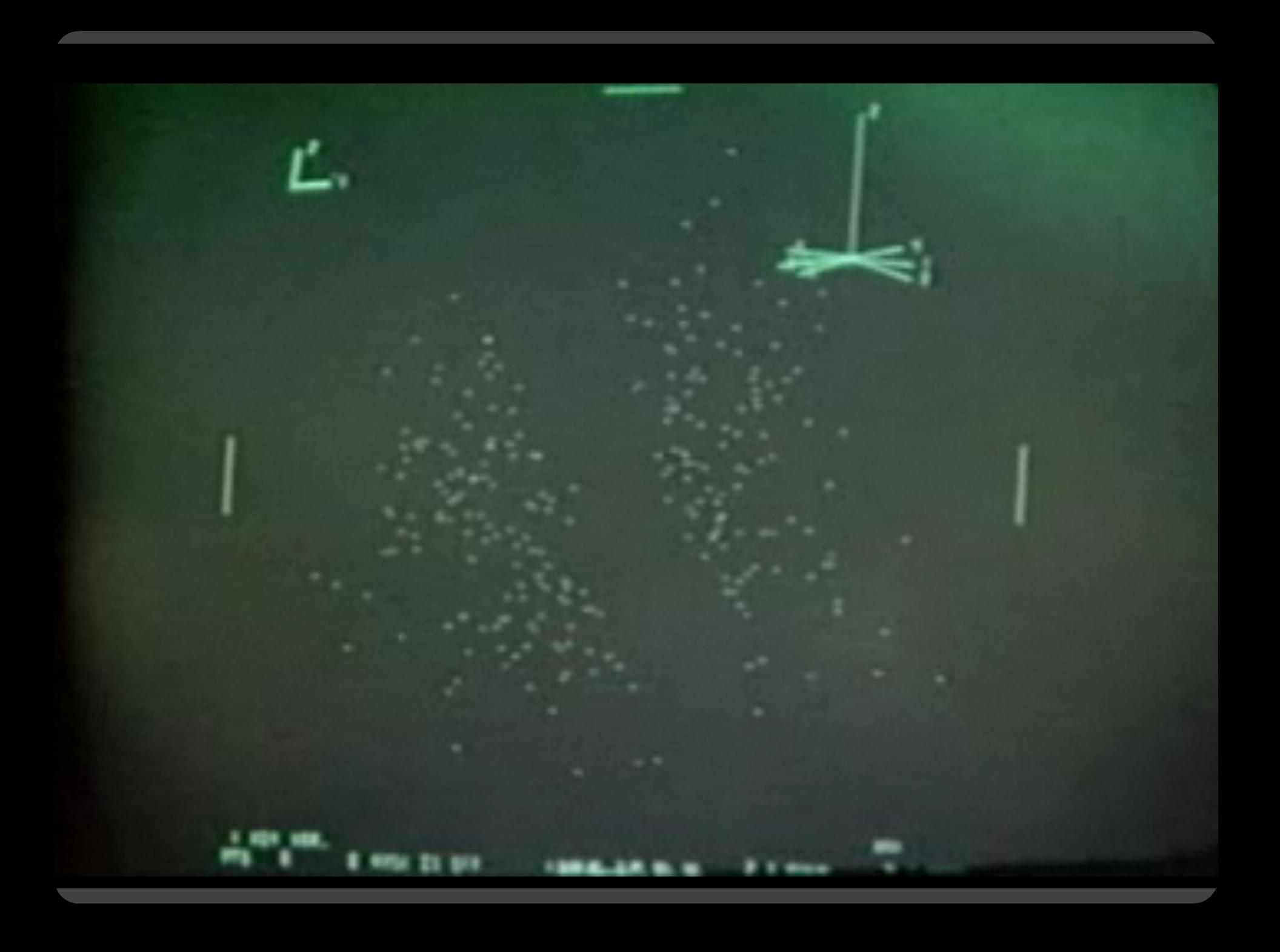

# **Administrivia**

# **A2: Exploratory Data Analysis**

#### Use visualization software to form & answer questions

### **First steps:**

Step 1: Pick domain & data Step 2: Pose questions Step 3: Profile the data Iterate as needed

### **Create visualizations**

Interact with data Refine your questions

#### **Author a report**

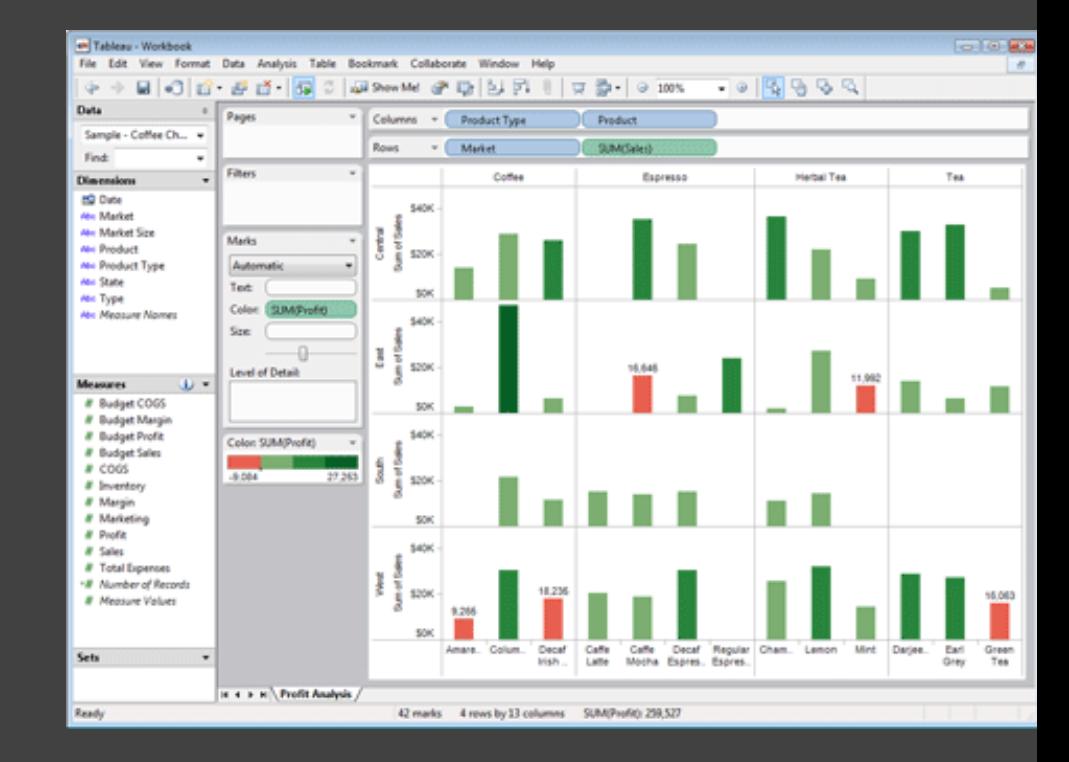

Screenshots of most insightful views *(8+)* Include titles and captions for each view

Due by 11:59pm **Monday, Apr 19**

### **A3: Ethical & Deceptive Visualization**

Use visualizations to communicate and influence insights Design both an ethical and deceptive visualization

**Ethical Visualization:** honestly and transparently communicate the data with an effective and expressive visualization design that is easy to interpret for viewers

**Deceptive Visualization:** intentionally influence viewer's perception to mislead their insights, without revealing it's role as the deceptive design

Due by **11:59 pm PT, Monday May 3rd**

### **A3: Ethical & Deceptive Visualization**

Use visualizations to communicate and influence insights Design both an ethical and deceptive visualization

#### **Step 1: Pick a dataset**

Consider using the same data for your final project

#### **Step 2: Pose question(s) and identify insights**

Use exploratory data analysis to get familiar with the data. Document your questions in your assignment write-up

### **Step 3: Design visualizations**

Create your ethical and deceptive visualization designs Consider how visual and narrative elements can be incorporated

### **A3: Ethical & Deceptive Visualization**

**Deliverables** (upload via Canvas; [see A3 page\)](https://courses.cs.washington.edu/courses/cse412/21sp/a3.html) Image of your visualization (.png or .jpg format) Images should be named **ethical** and **deceptive** accordingly Image itself **should not give away which design is which** Write-up including a short description + design rationale

#### Due by **11:59 pm PT, Monday May 3rd**

**Assignment A3b: Peer Evaluation** ([see course website](https://courses.cs.washington.edu/courses/cse412/21sp/a3b.html)) Provide constructive feedback on **four peer designs** Guess which visualization designs are deceptive and ethical Due by 11:59pm PT, Monday May 10th (the following Monday)

# **Required Readings for Wed 4/21**

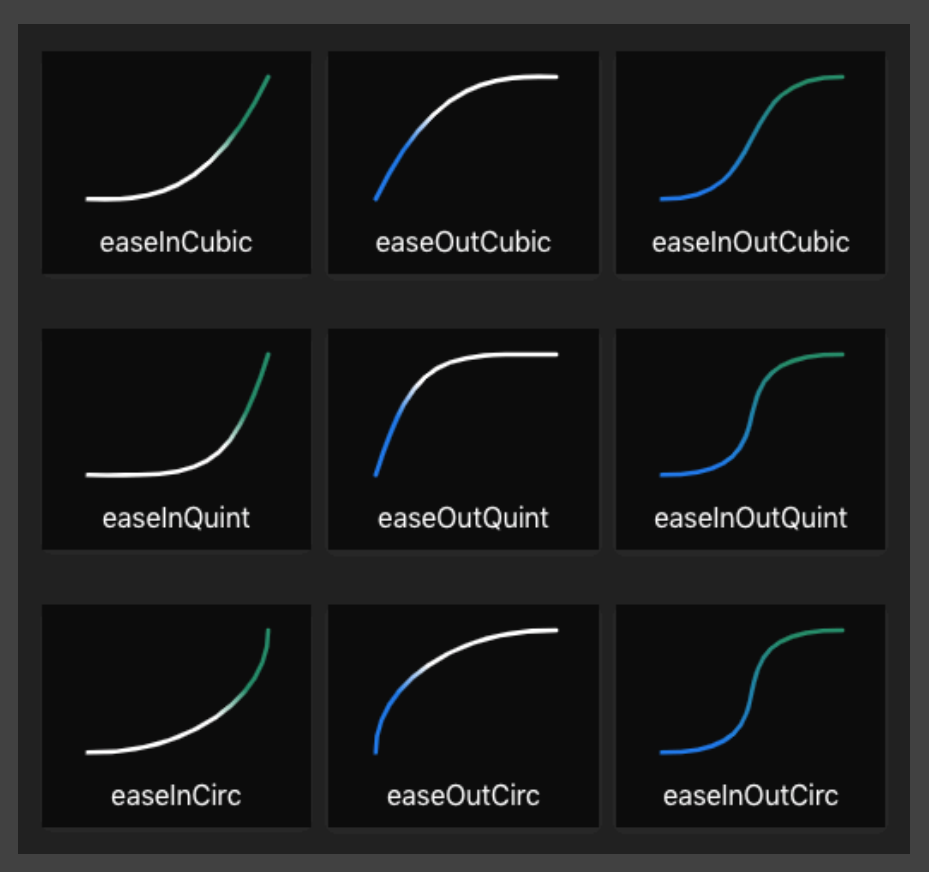

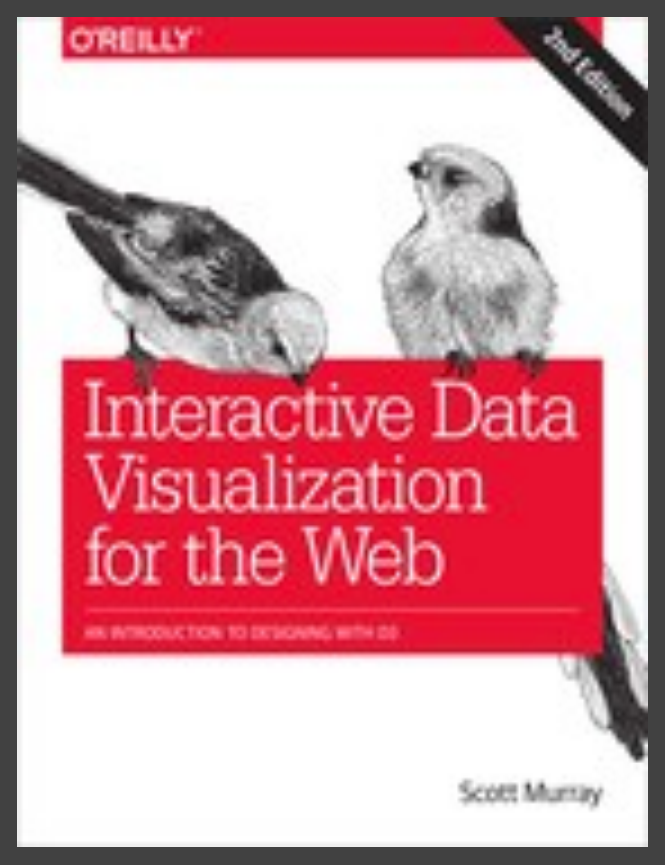

Easing Functions Cheat Sheet. Chapters 11, 12 in Interactive Data Visualization for the Web. Scott Murray.

# **Selection**

### **Basic Selection Methods**

**Point Selection** Mouse Hover / Click Touch / Tap Select Nearby Element (e.g., Bubble Cursor)

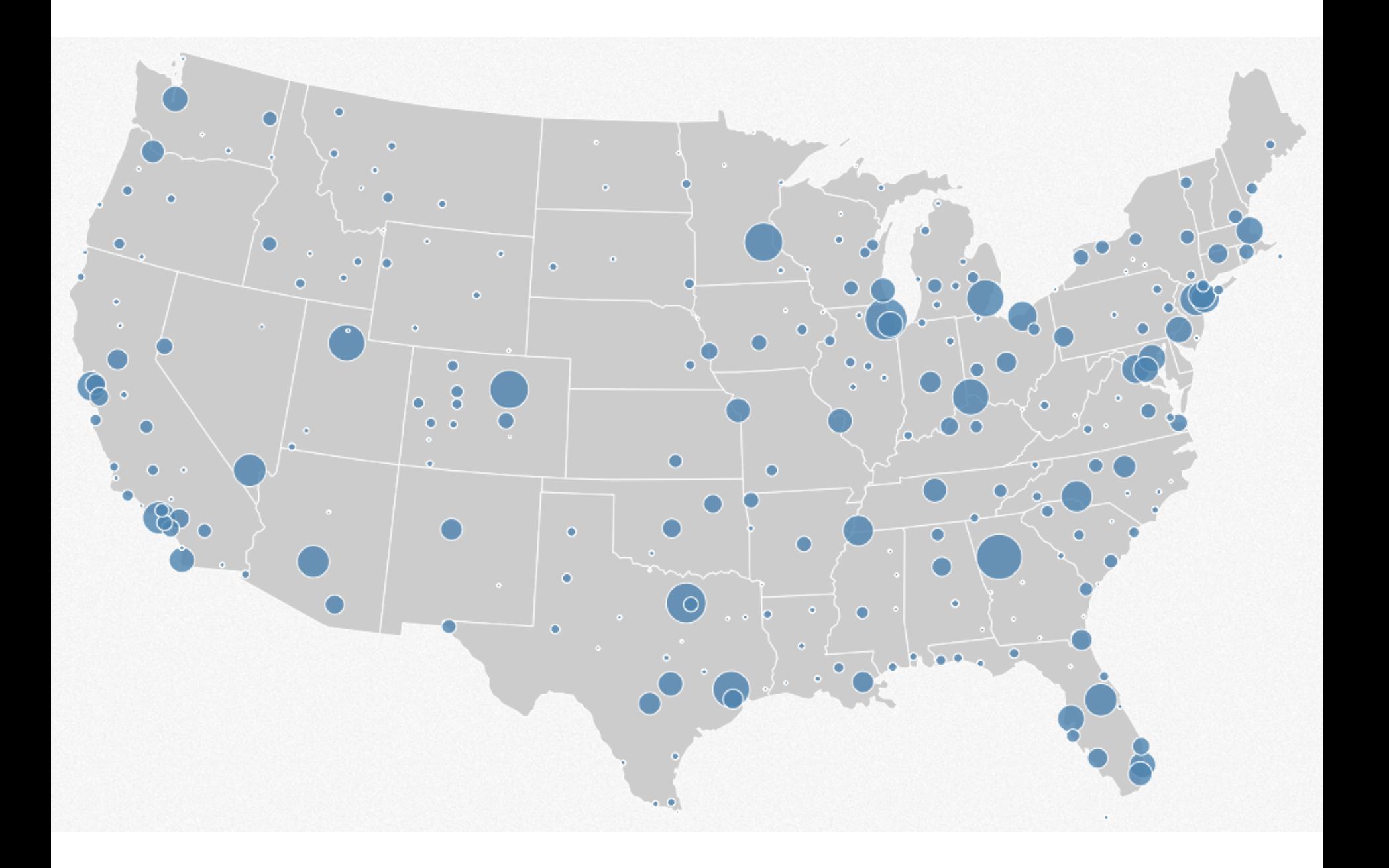

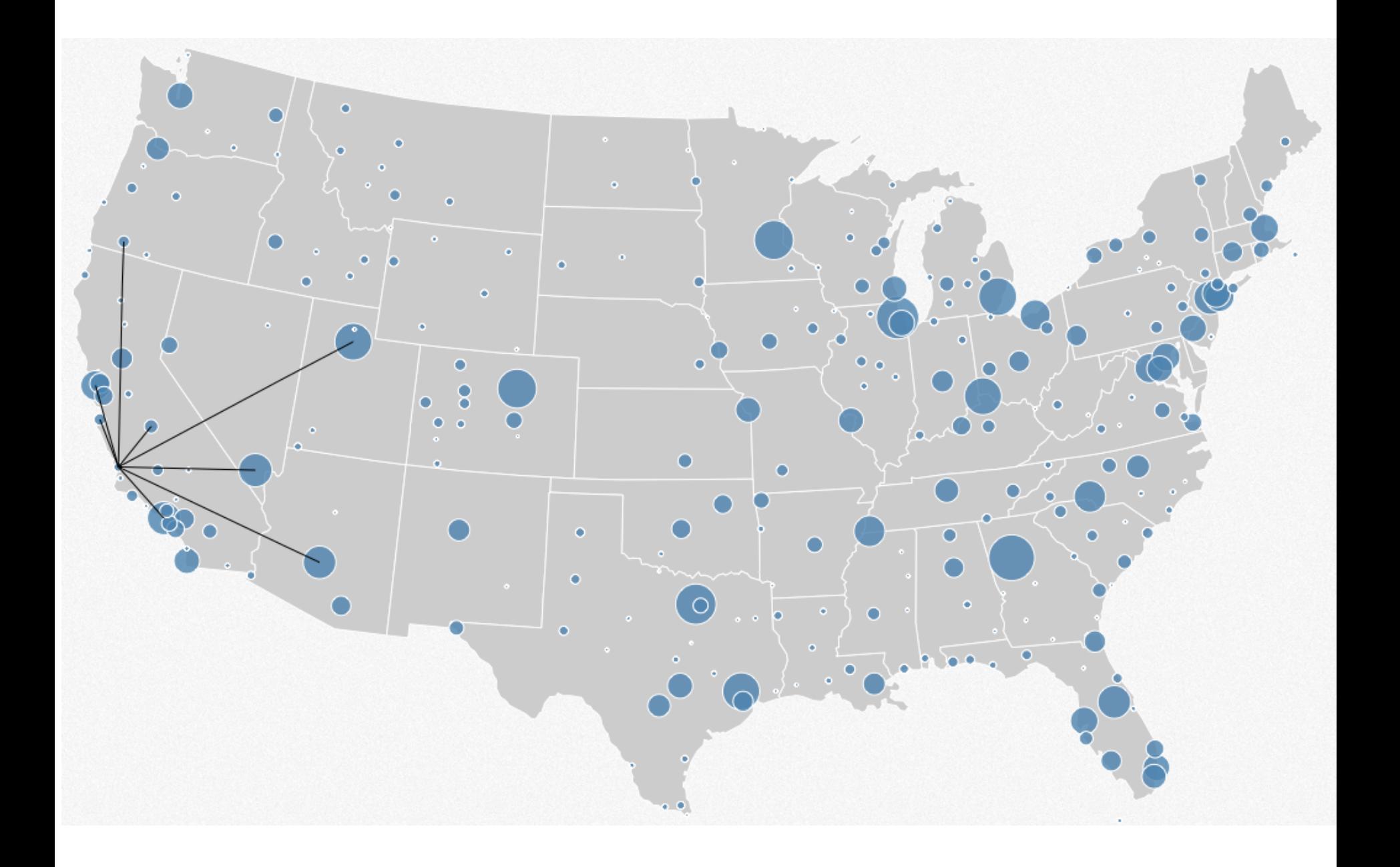

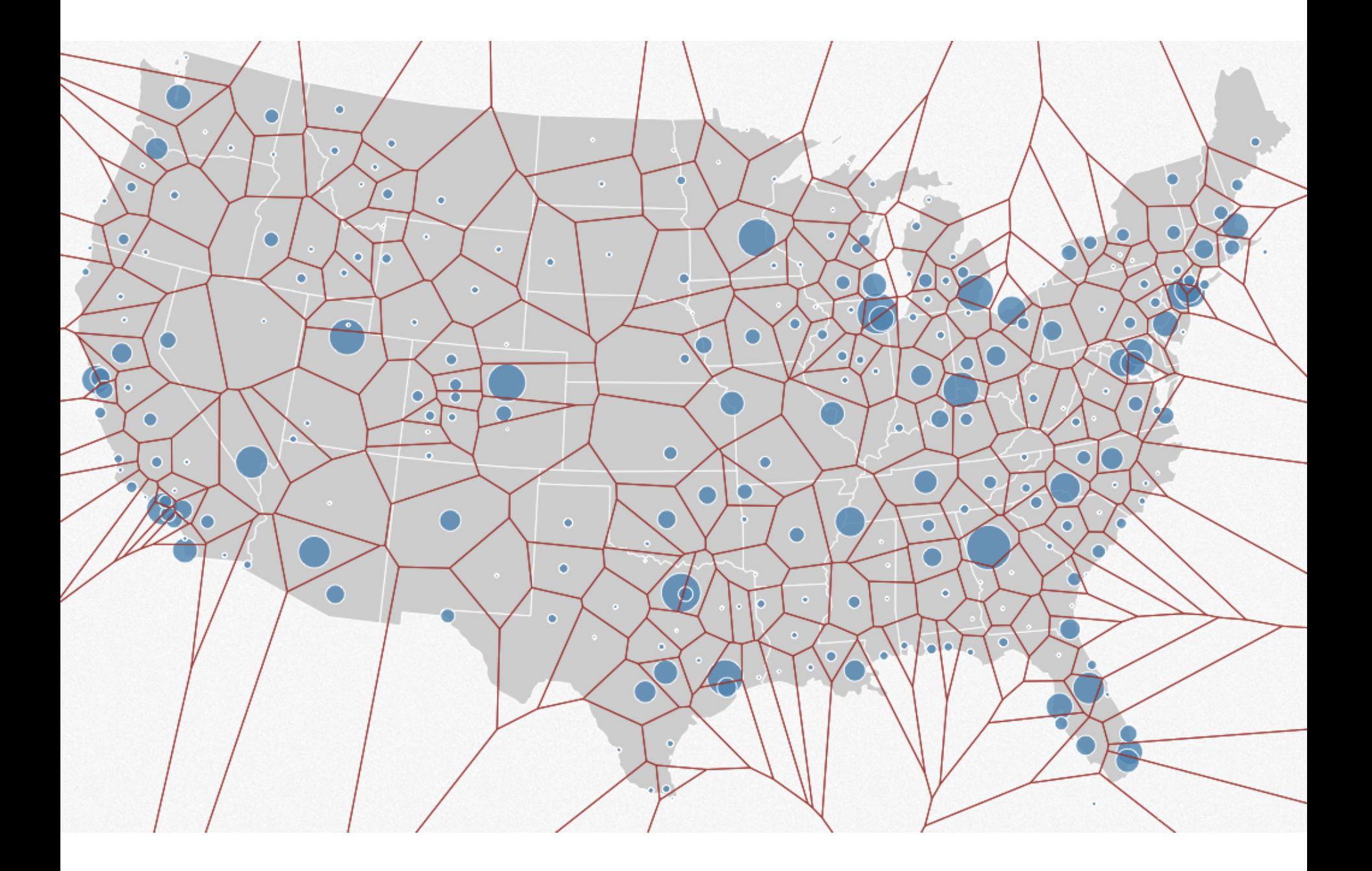

## **Basic Selection Methods**

**Point Selection** Mouse Hover / Click Touch / Tap Select Nearby Element (e.g., Bubble Cursor) **Region Selection**  Rubber-band (rectangular) or Lasso (freehand) Area cursors ("brushes")

# **Brushing & Linking**

# **Brushing**

### Direct attention to a subset of data [Wills 95]

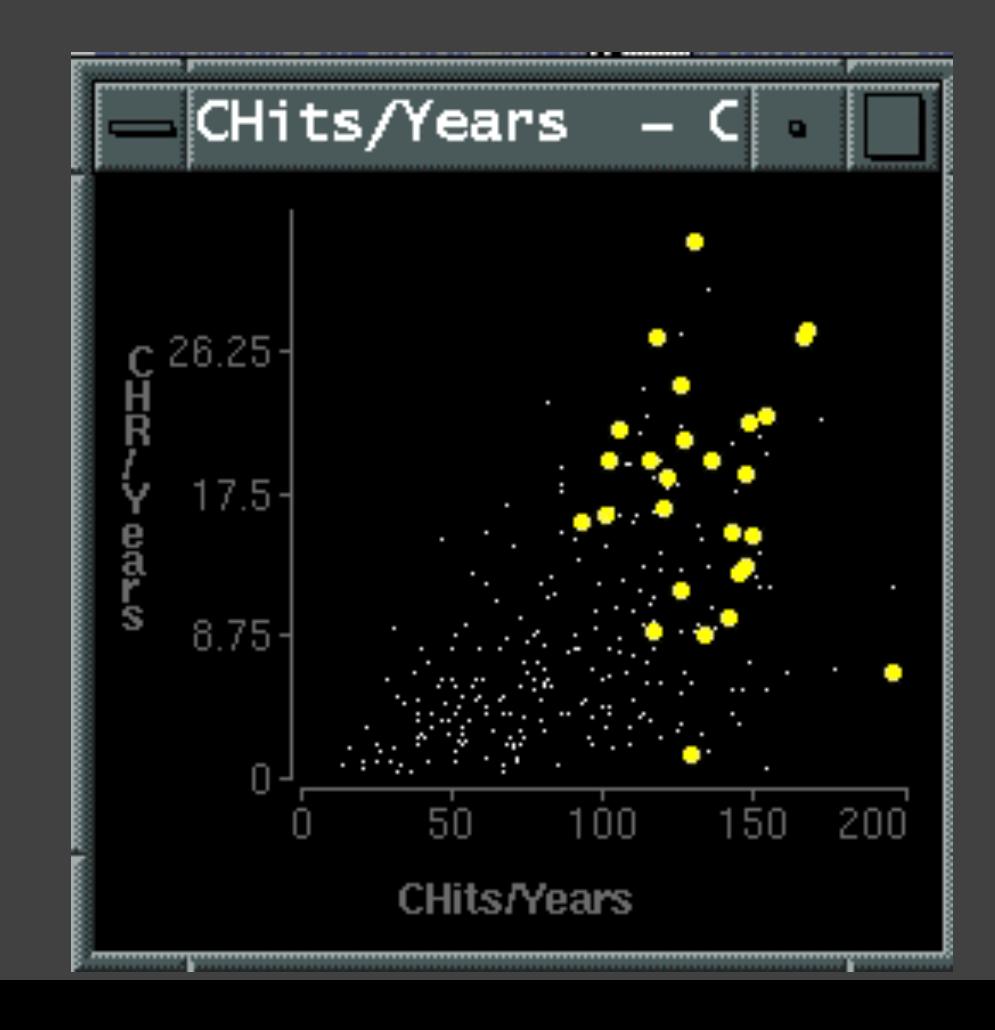

# **Brushing & Linking**

Select ("*brush*") a subset of data See selected data in other views

The components must be *linked* by *tuple* (matching data points), or by *query* (matching range or values)

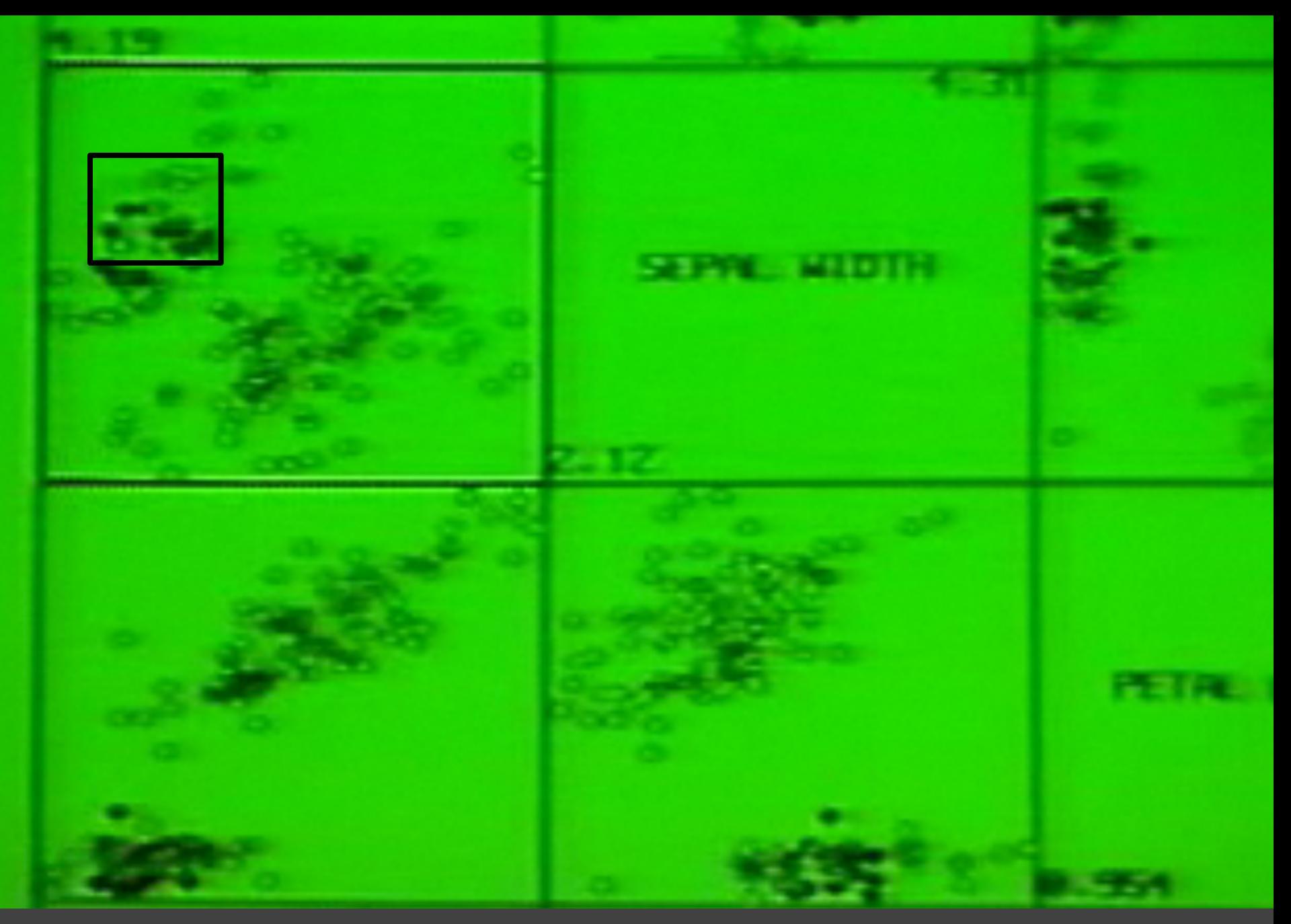

Brushing Scatterplots, Becker & Cleveland 1982

### **Brushing Scatterplots**

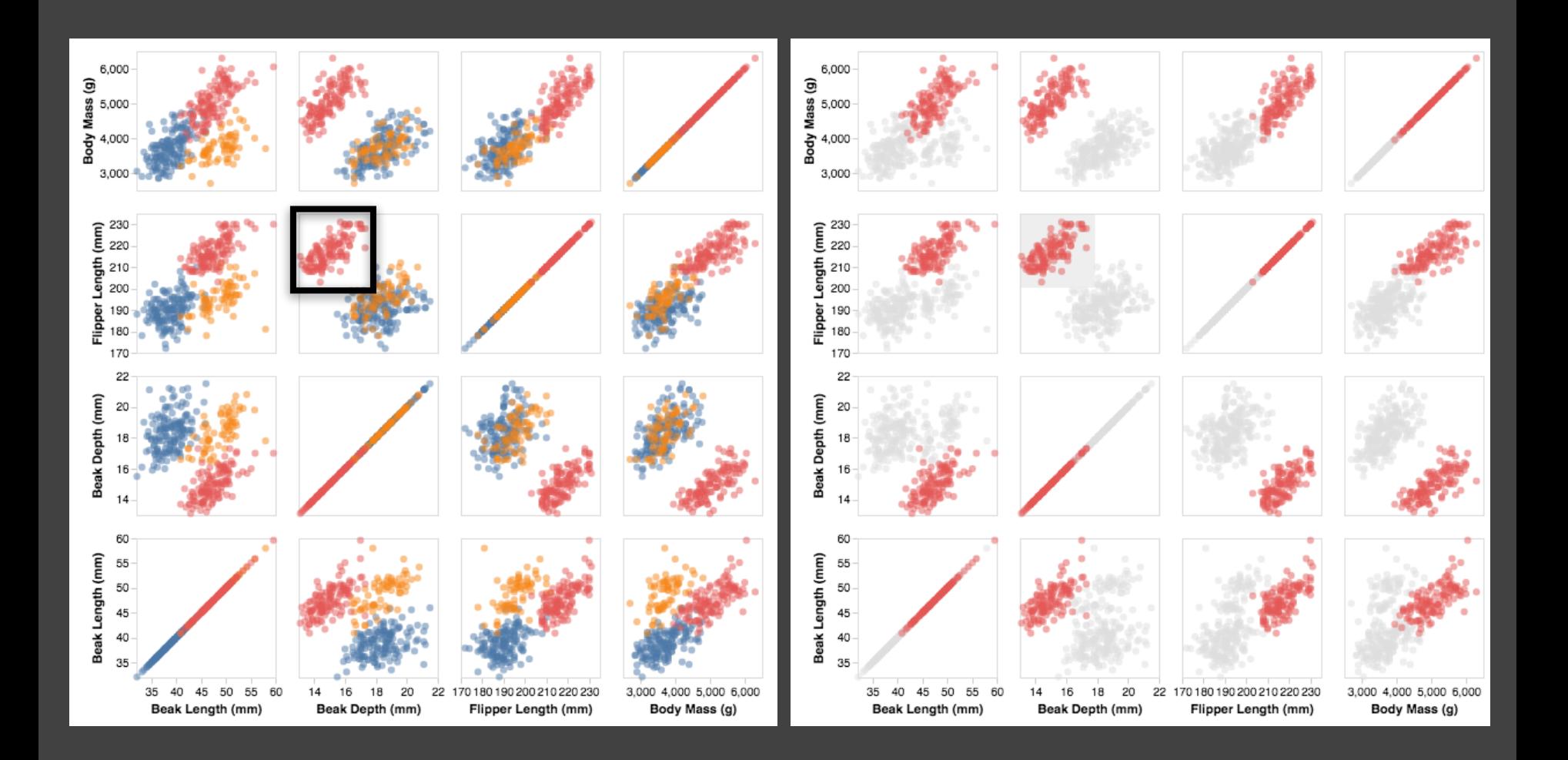

# **Cross-Filtering**

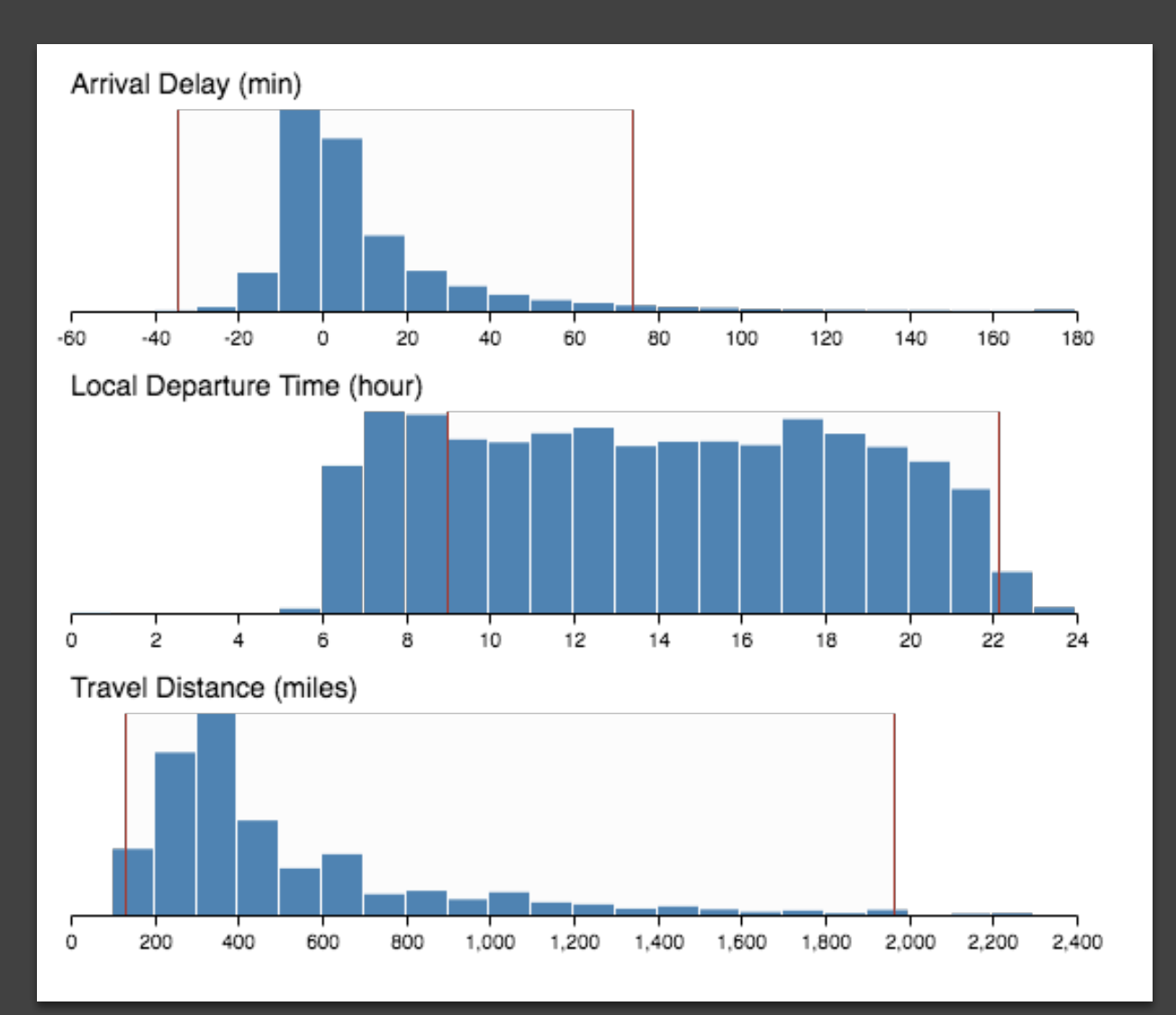

### **Baseball Statistics** [Wills 95]

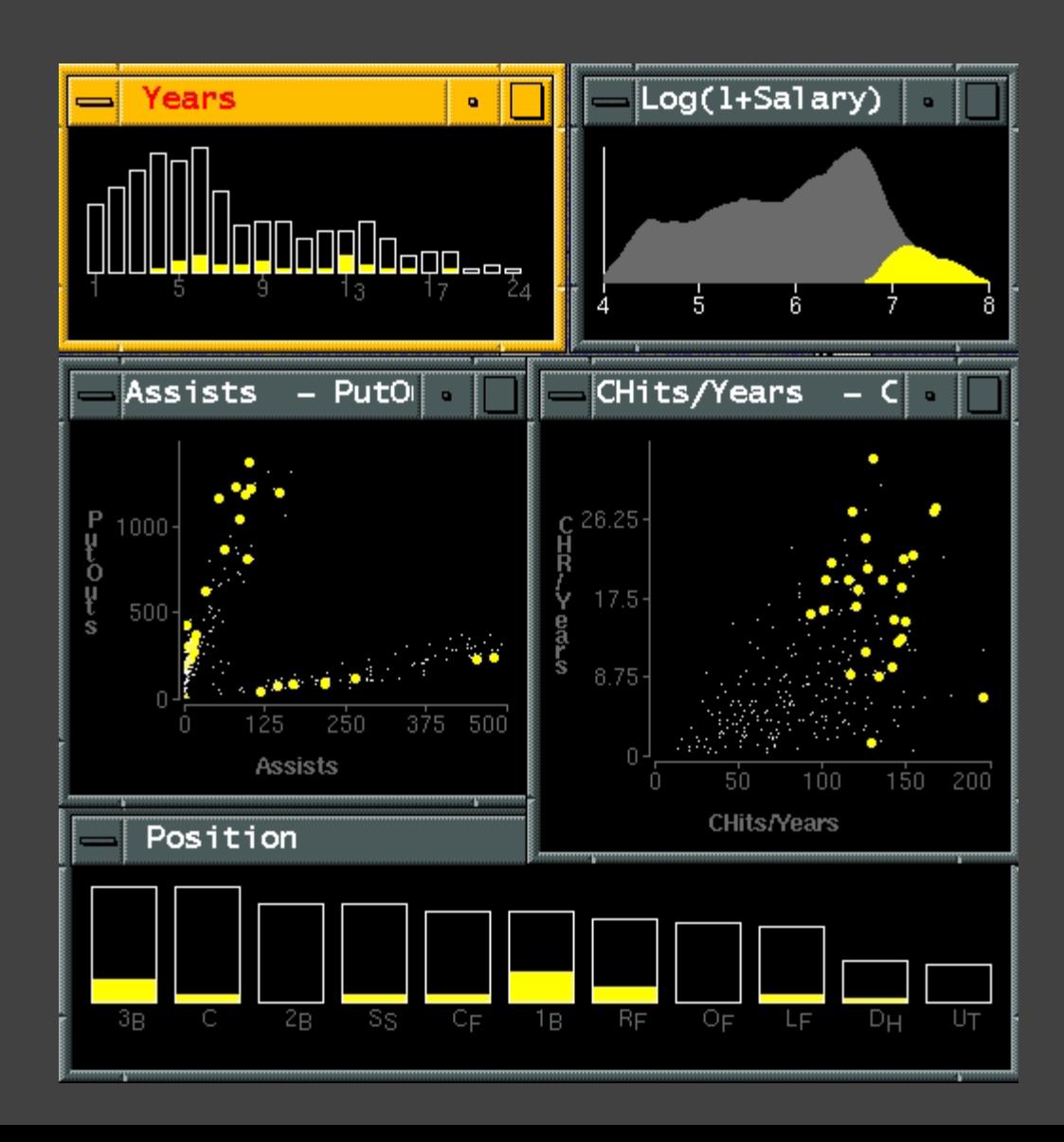

## **Linking Assists to Positions**

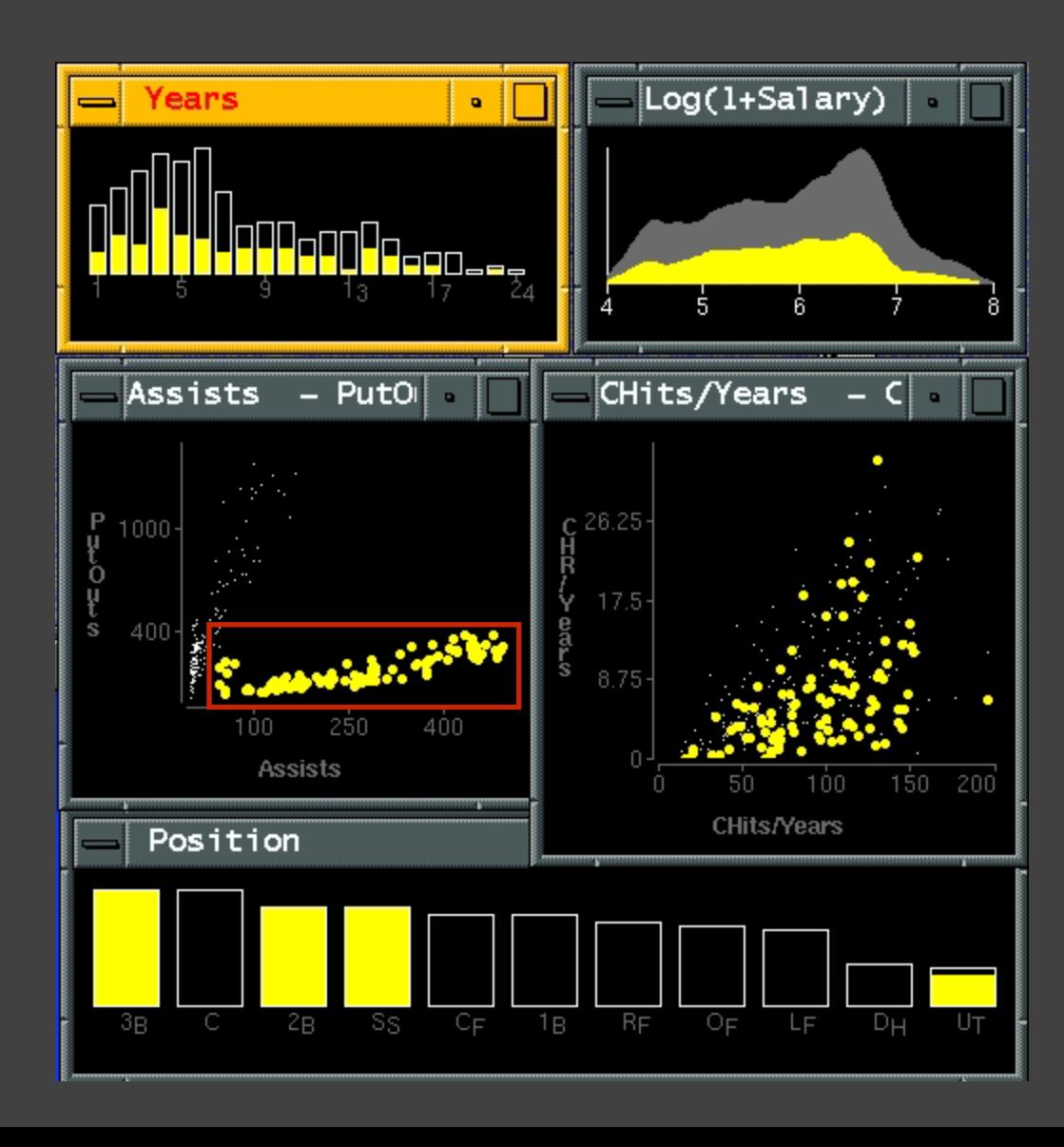

# **Dynamic Queries**

# **Query & Results**

### SELECT house FROM seattle\_homes WHERE price < 1,000,000 AND bedrooms > 2

ORDER BY price

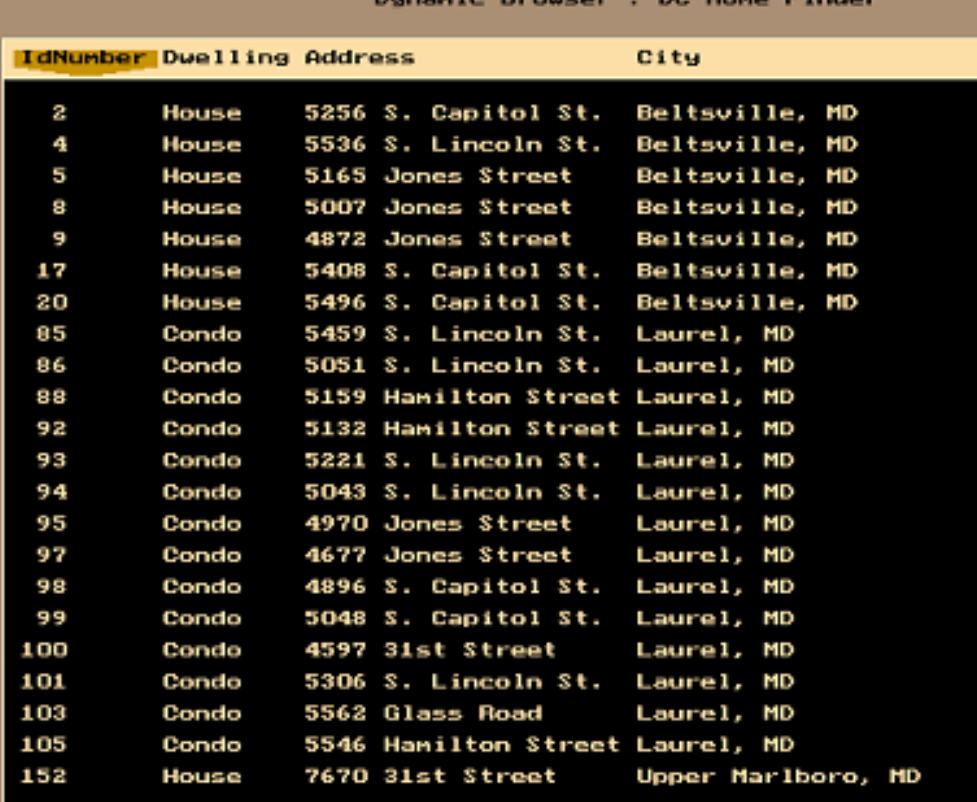

## **Issues with Textual Queries**

- 1. For programmers
- 2. Rigid syntax
- 3. Only shows exact matches
- 4. Too few or too many hits
- 5. No hint on how to reformulate the query
- 6. Slow question-answer loop
- 7. Results returned as table

## **HomeFinder**

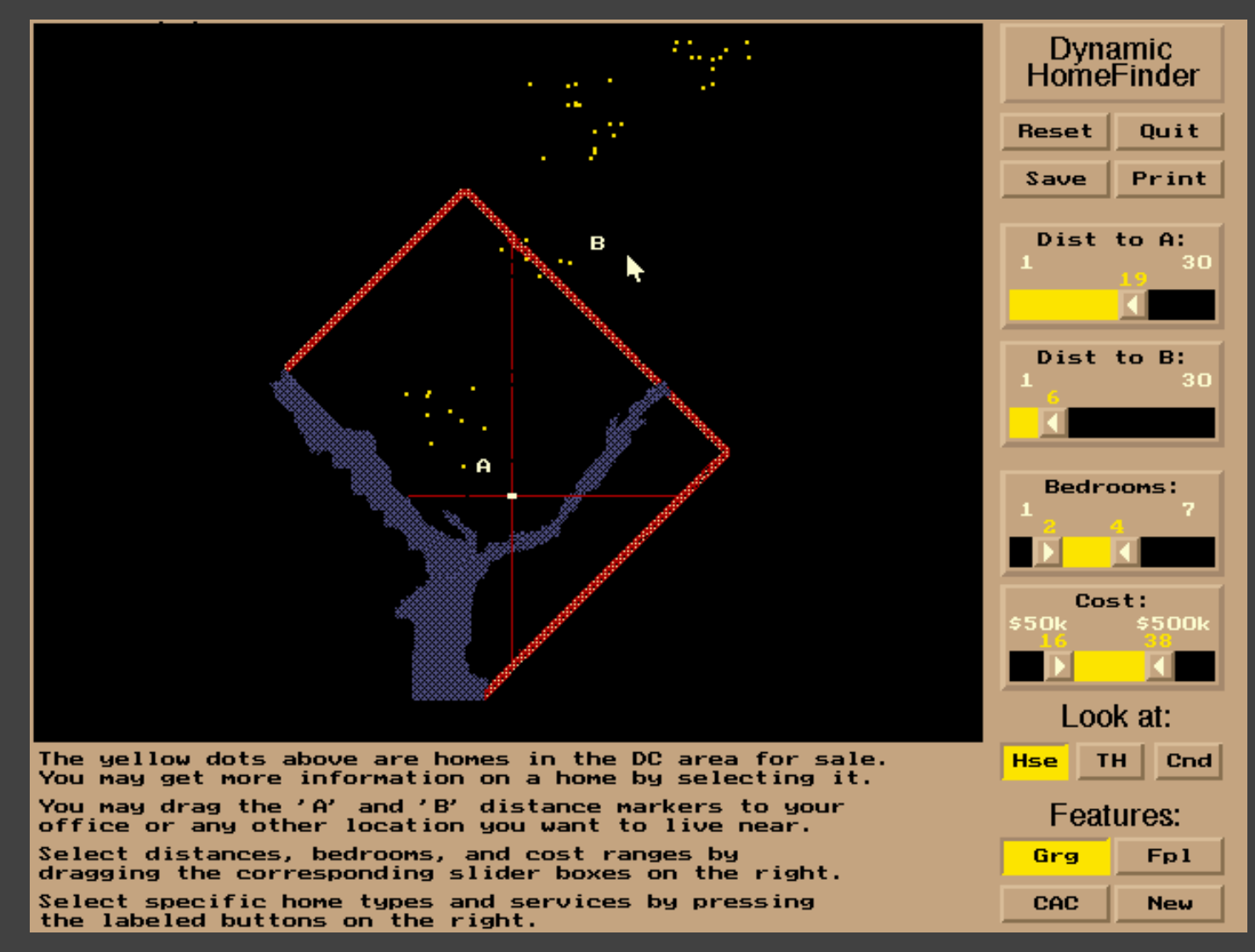

[Williamson and Shneiderman 92]

# **Direct Manipulation**

- 1. Visual representation of objects and actions
- 2. Rapid, incremental and reversible actions
- 3. Selection by pointing (not typing)
- 4. Immediate and continuous display of results

# • The Attribute Explorer

# **Zipdecode** [Fry 04]

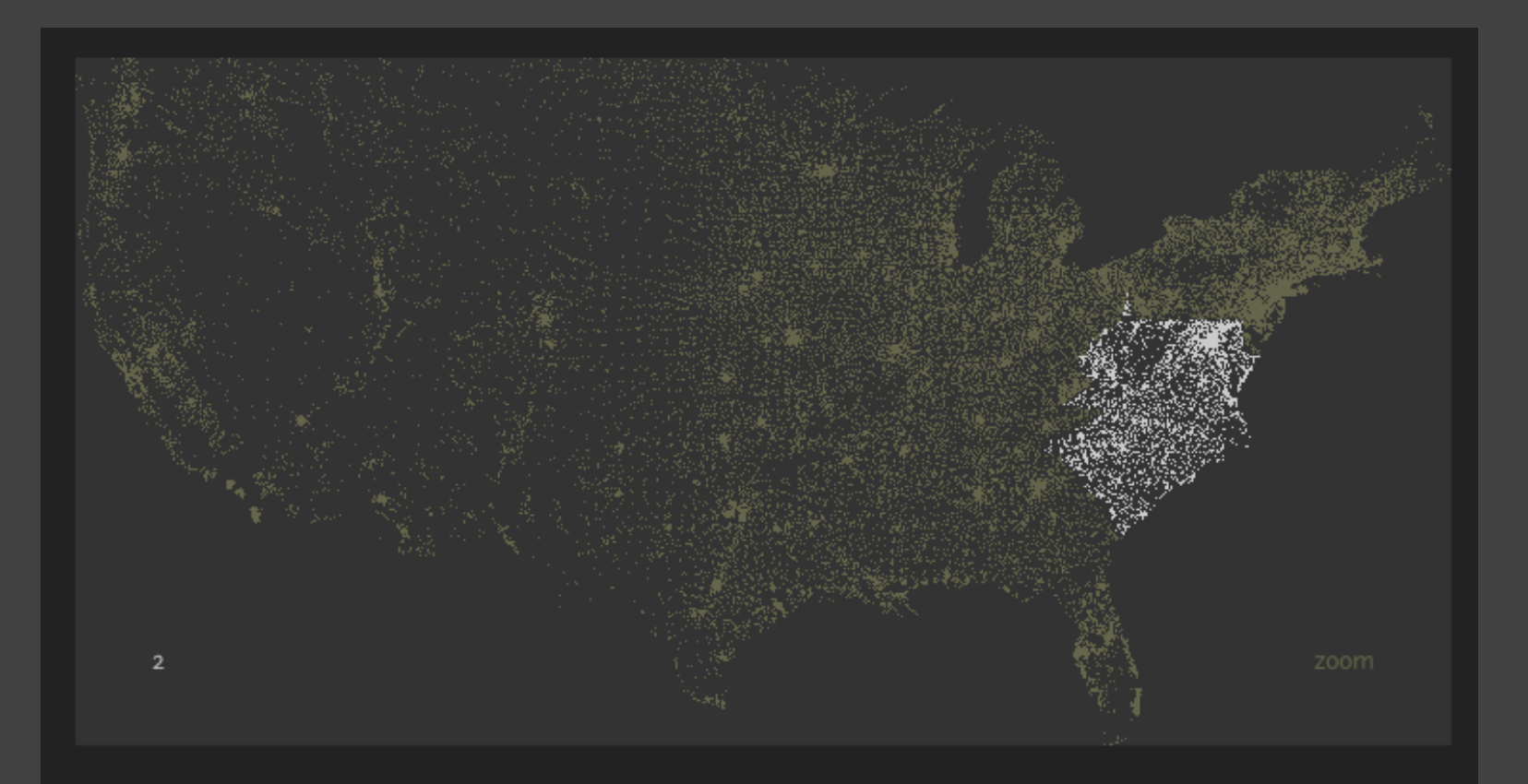

Hold down shift while typing a number to replace the previous number

#### <http://benfry.com/zipdecode/>

## **NameVoyager** [Wattenberg 06]

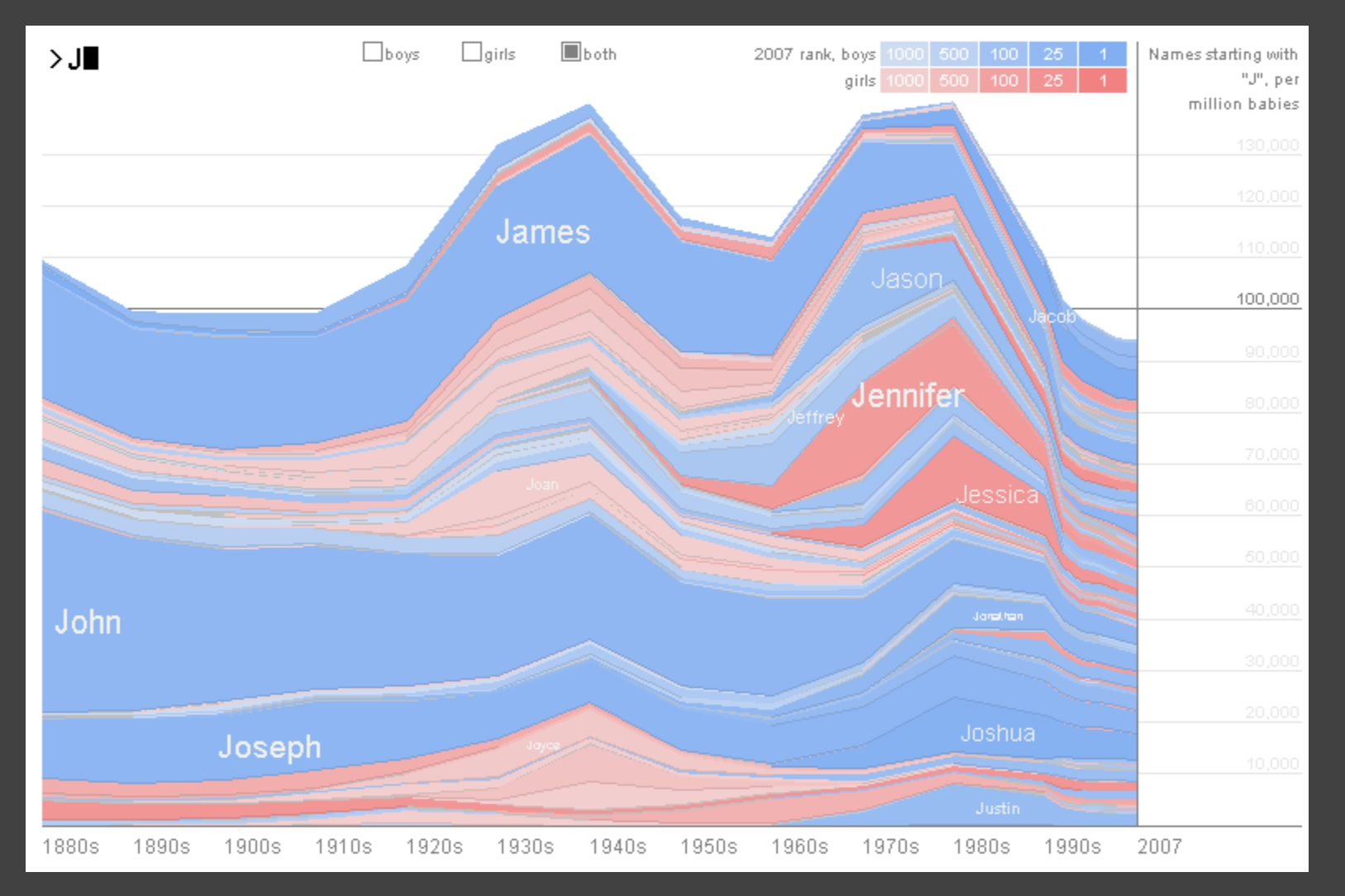

<http://www.babynamewizard.com/voyager>

## DimpVis [Kondo 14]

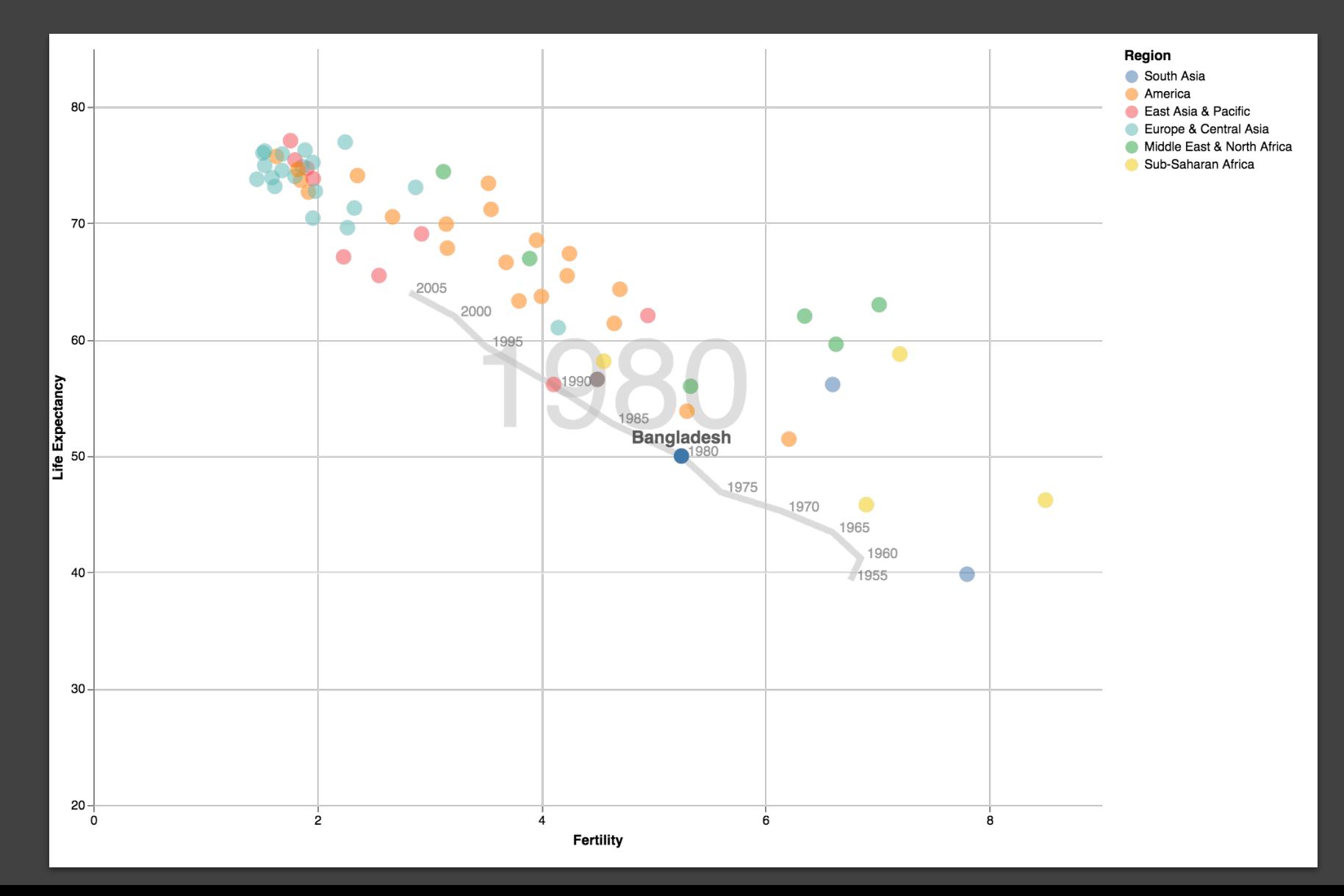

## **Parallel Coordinates** [Inselberg]

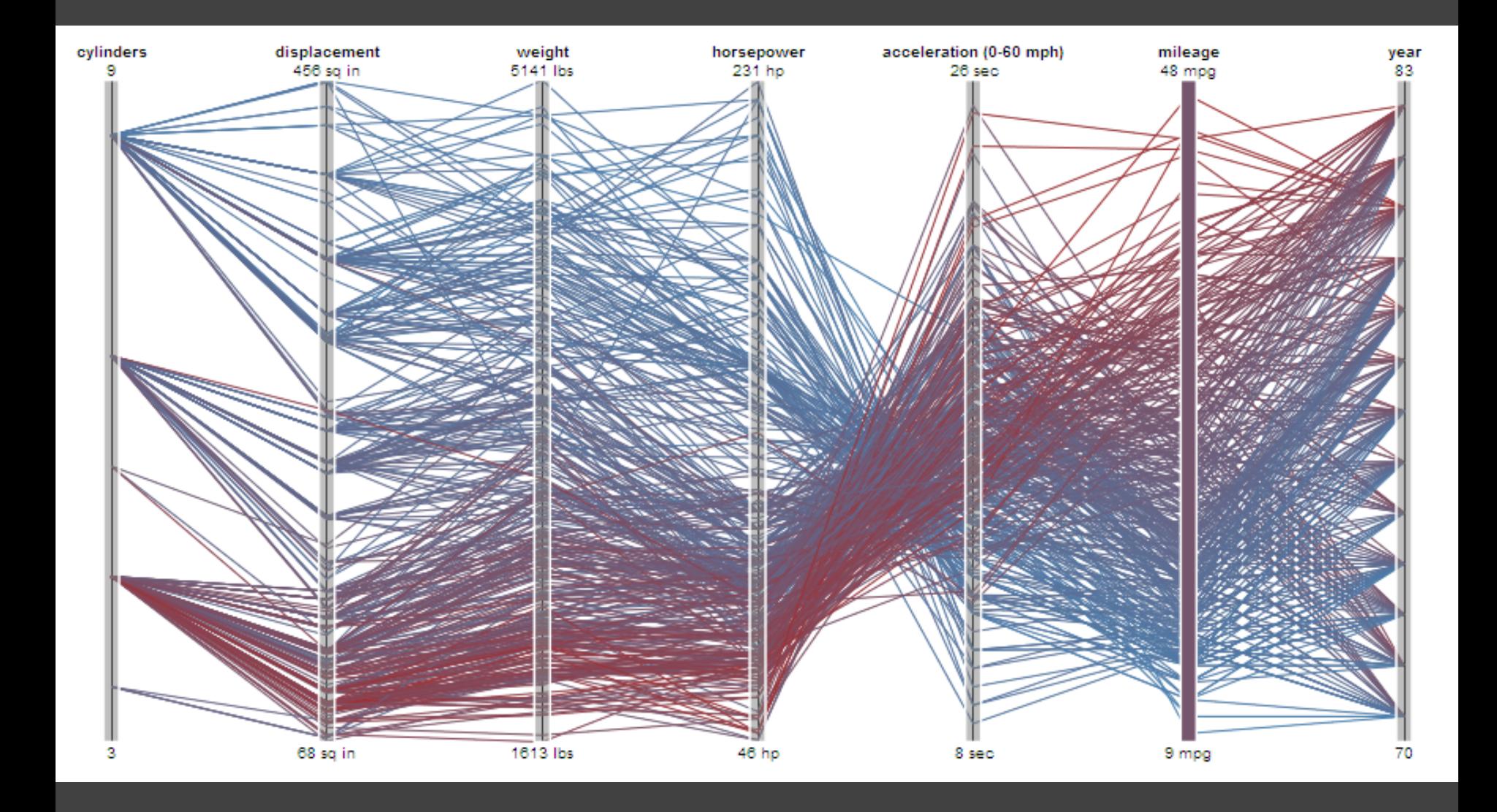
### **TimeSearcher** [Hocheiser 02]

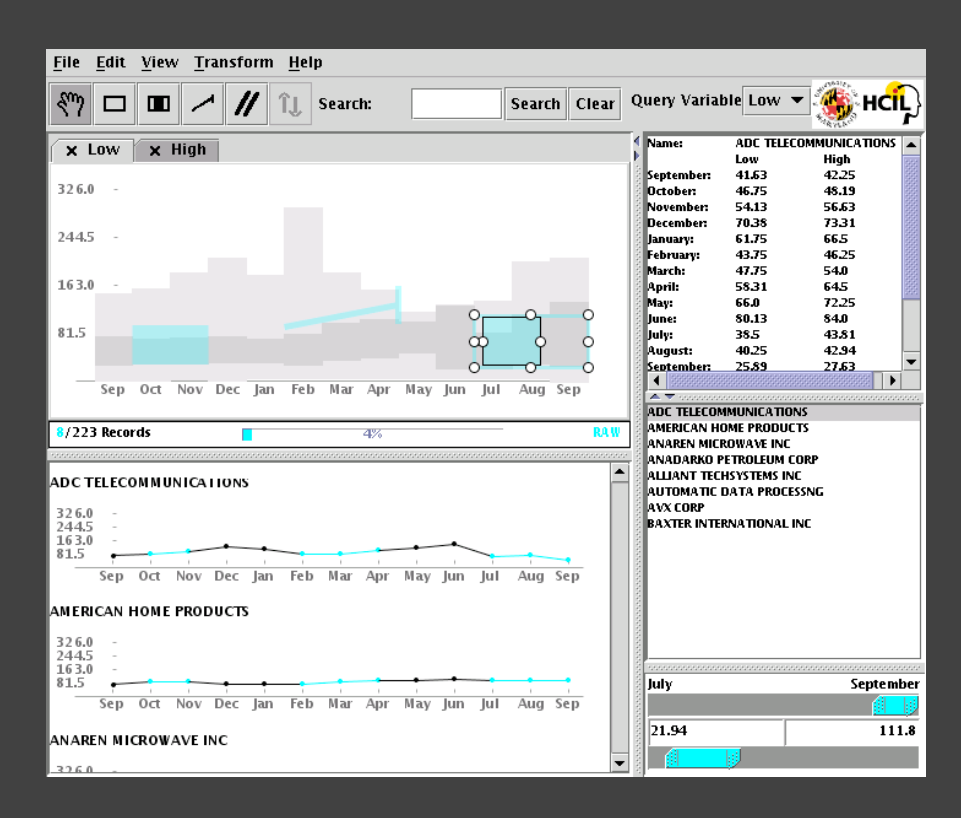

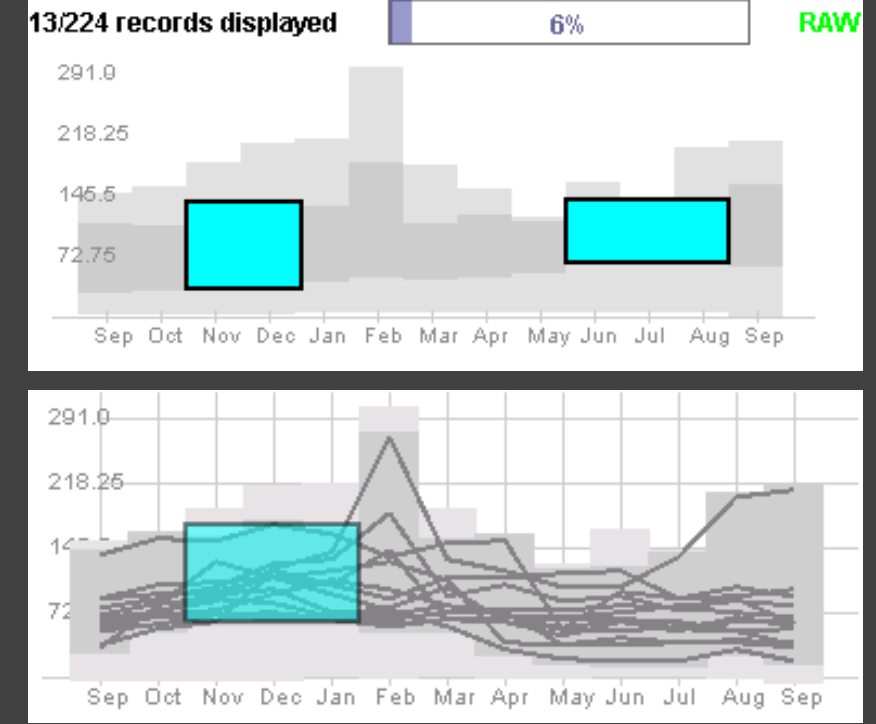

Builds on Wattenberg's [2001] idea for sketch-based queries of time-series data.

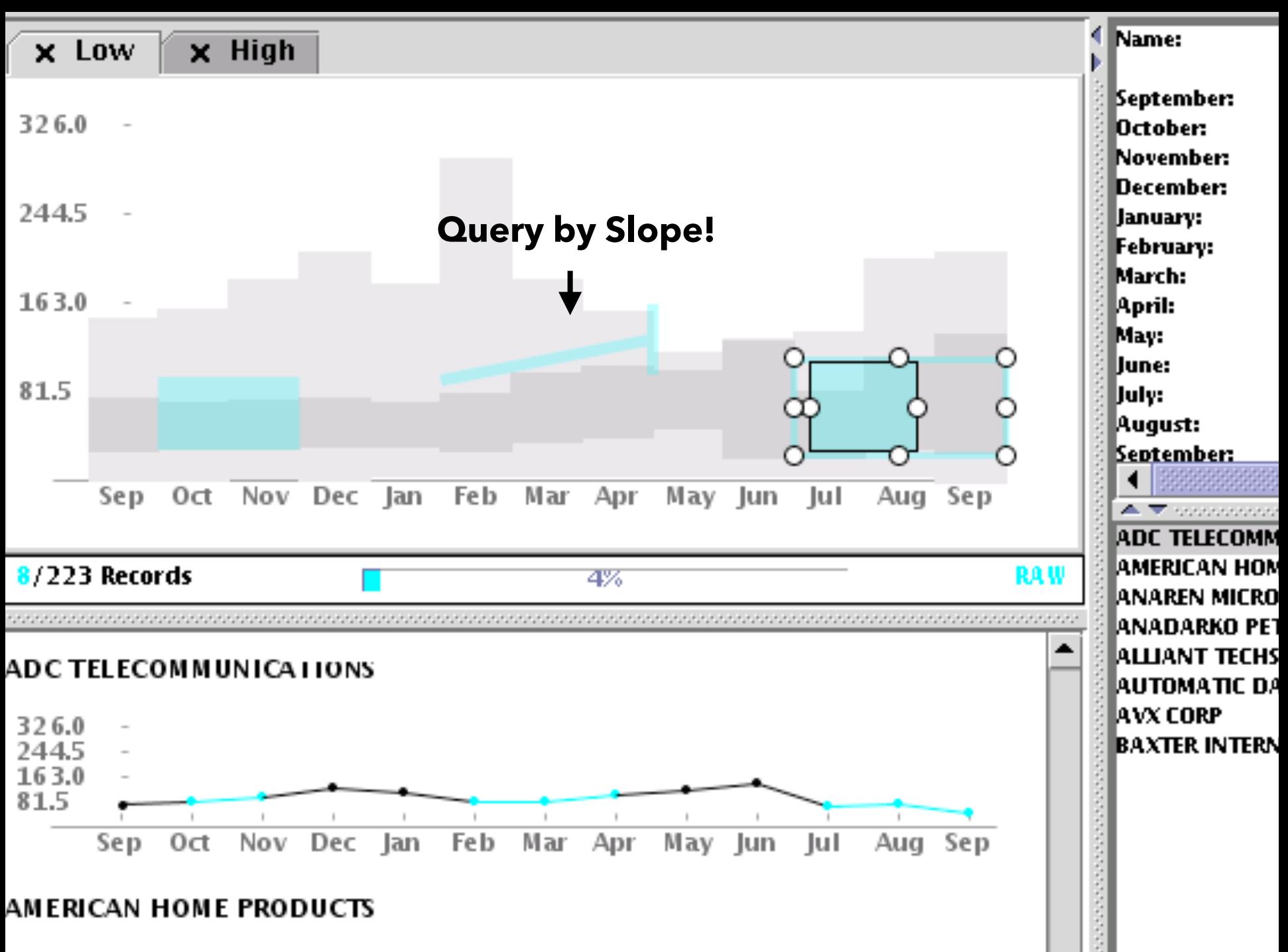

つつにん

### **Pros & Cons**

#### **Pros**

### Controls useful for both novices and experts Quick way to explore data

## **Pros & Cons**

#### **Pros**

Controls useful for both novices and experts Quick way to explore data

#### **Cons**

Simple queries

Lots of controls

Amount of data shown limited by screen space

Who would use these kinds of tools?

# **Summary**

**Most visualizations are interactive** Even passive media elicit interactions

**Good visualizations are task dependent** Pick the right interaction technique Consider the semantics of the data domain

**Fundamental interaction techniques**  Selection / Annotation, Sorting, Navigation, Brushing & Linking, Dynamic Queries